# **Transcriptomics**

Prof. Dr. Jürgen Gadau

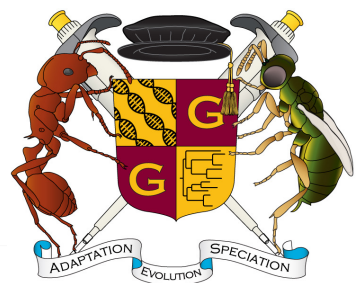

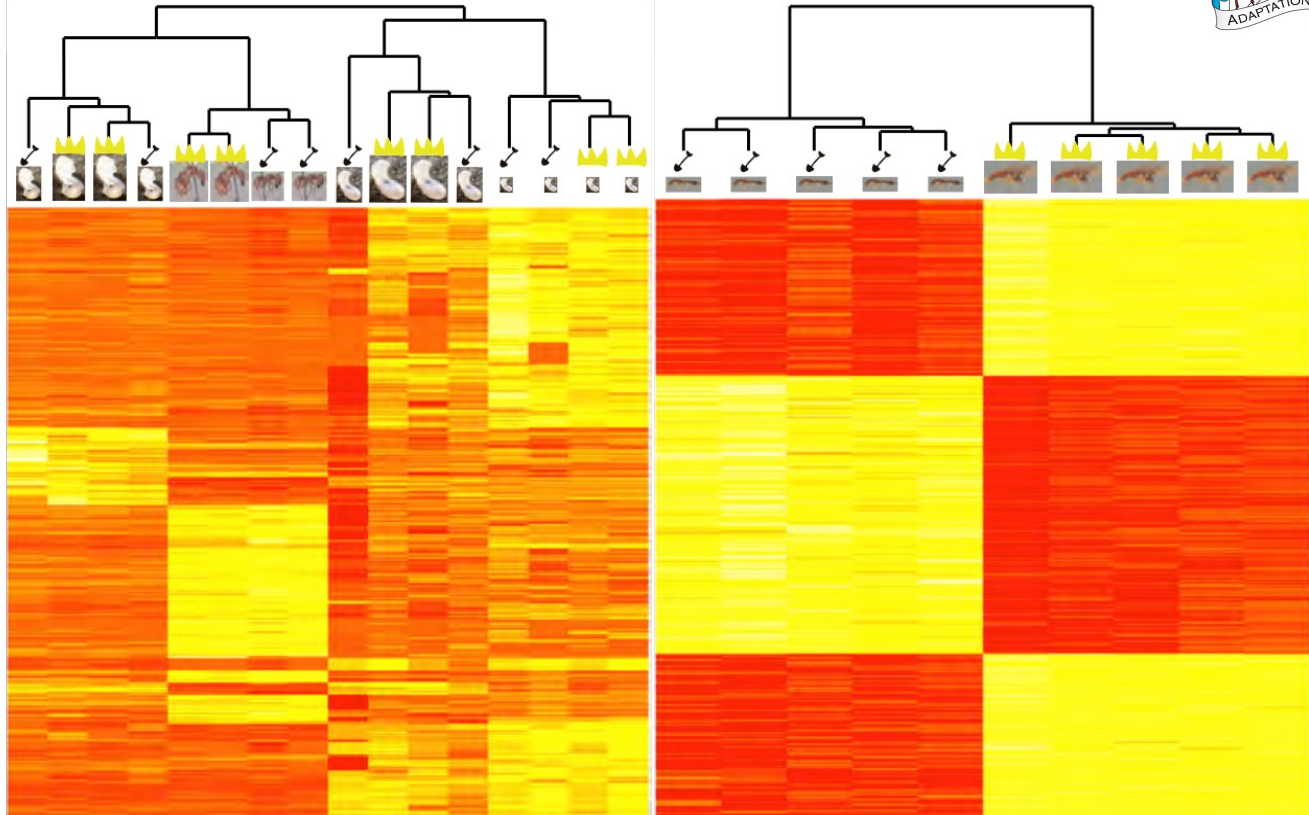

### I have…

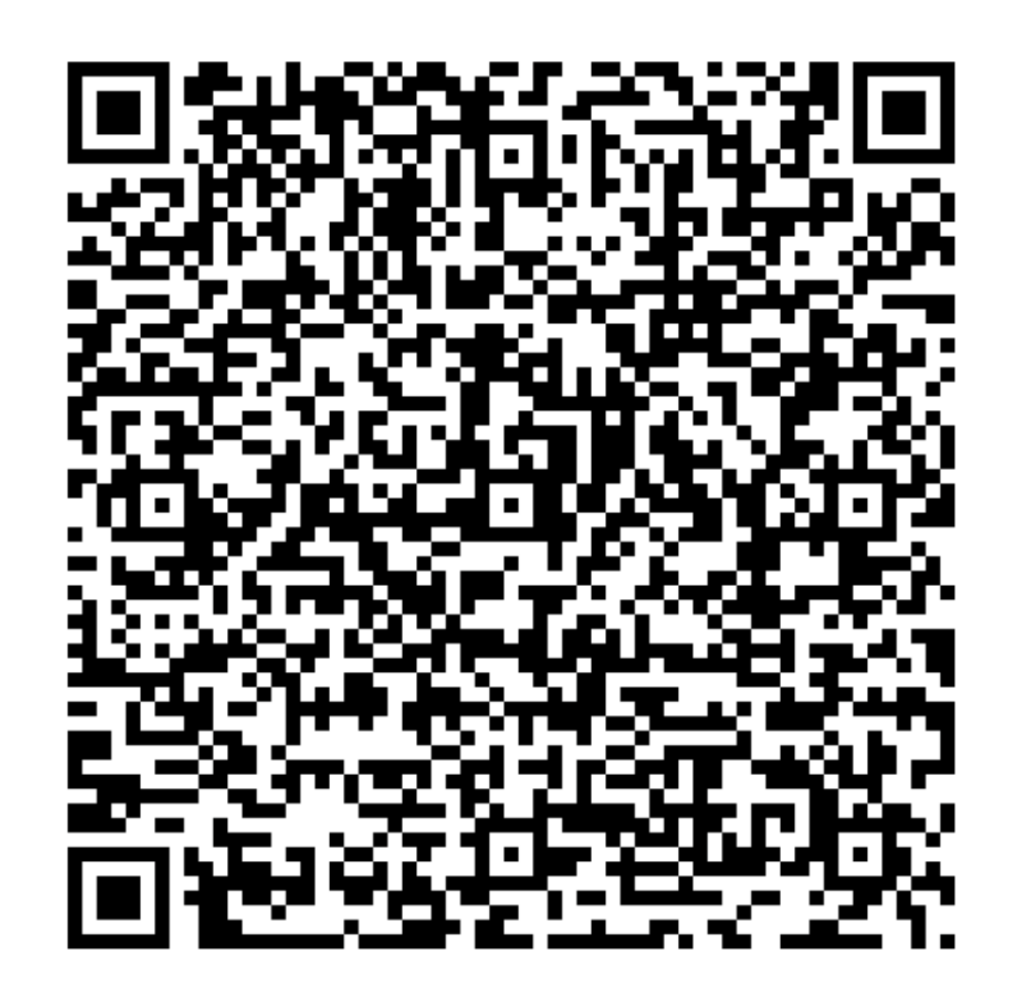

### I have …

- heard about transcriptome but can't explain it.
- heard about transcriptomics and can explain what it is.
- read an article where transcriptomics was used.
- I already worked with a transcriptomic technique.

### What is a transcriptome?

• The sum of all transcribed components (RNA) of a genome (DNA) is referred to as its transcriptom.

# What does my laboratory do?

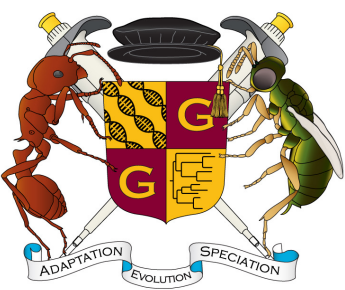

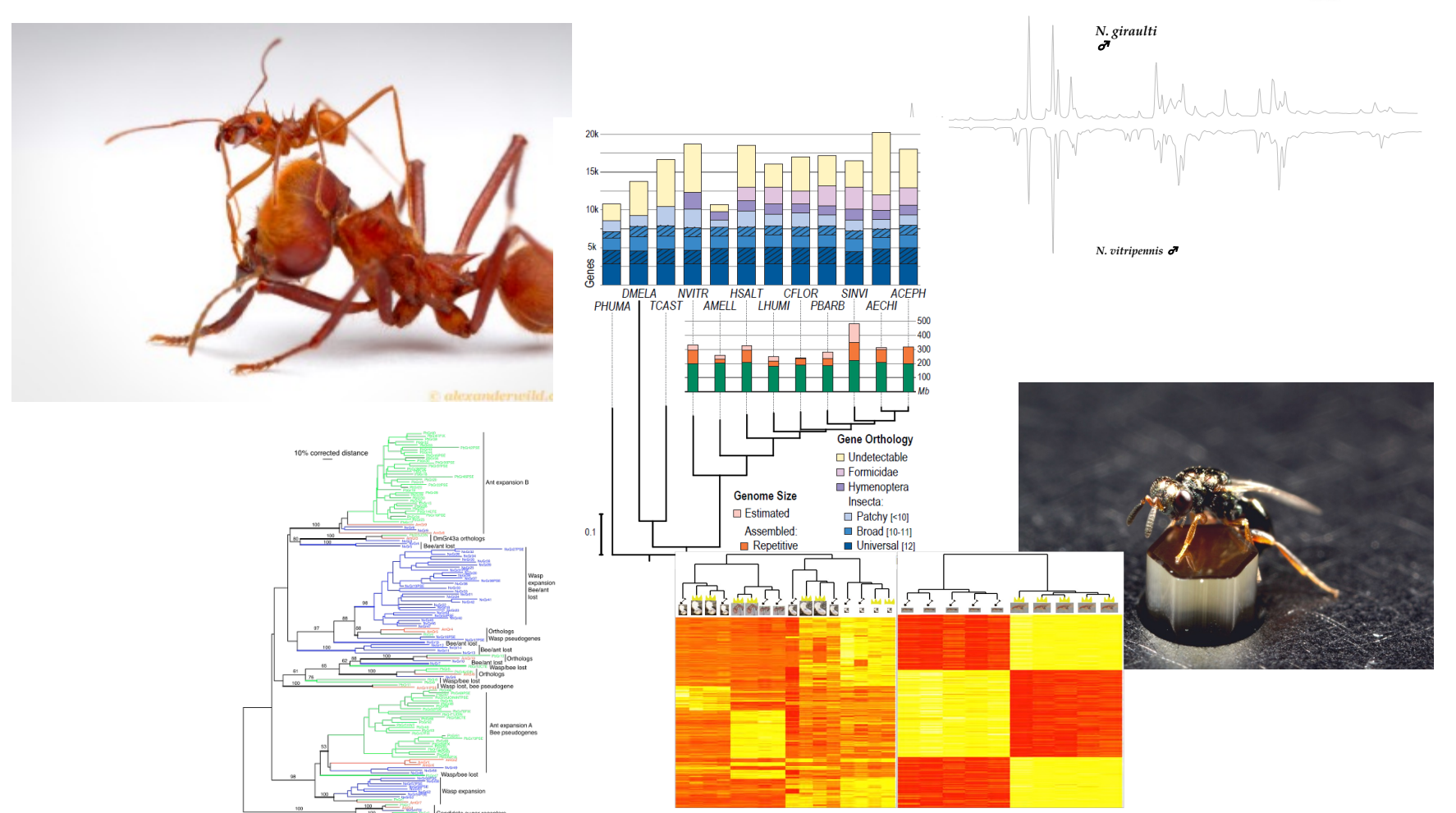

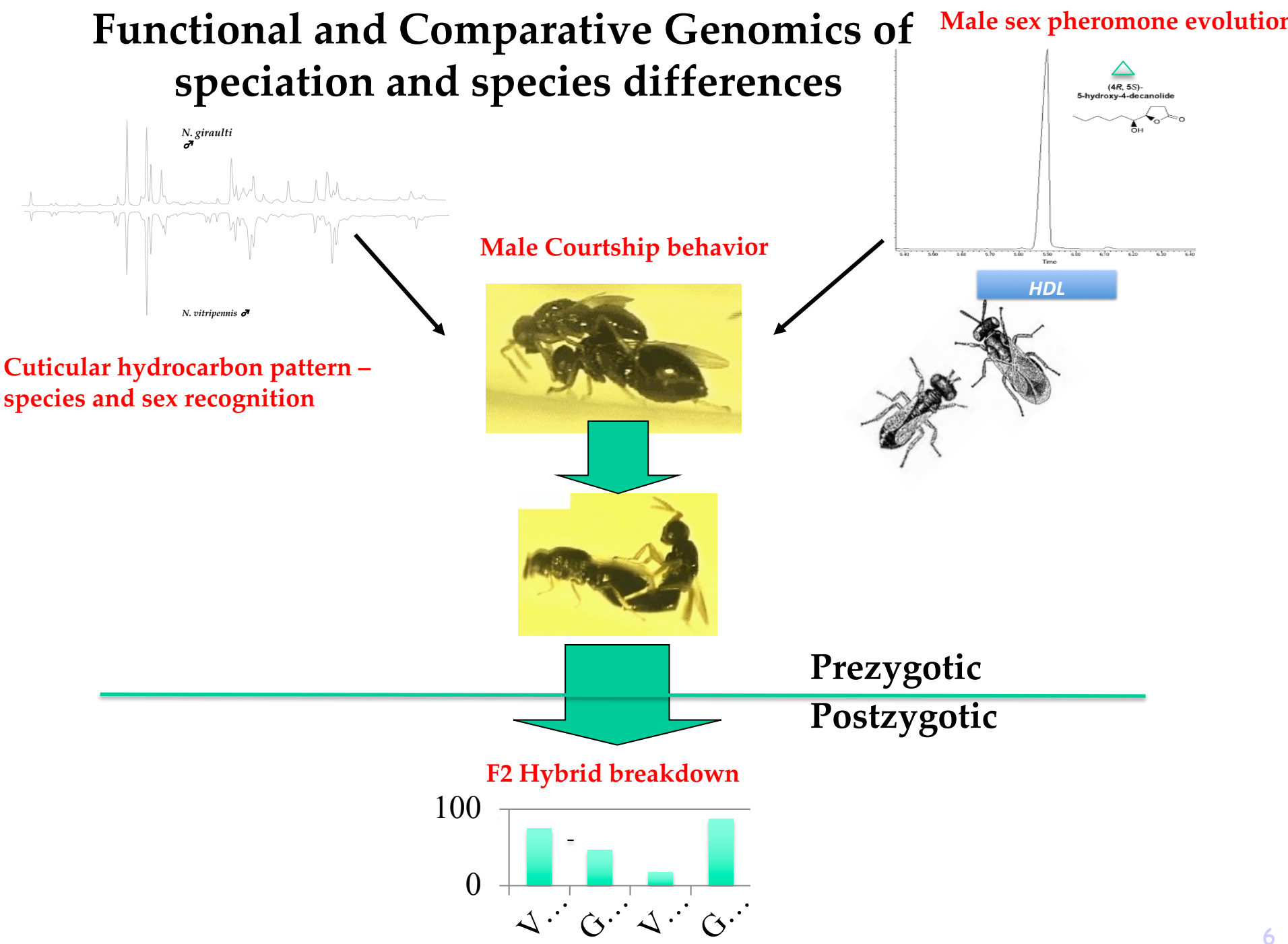

## Evolution of Gene Regulation – Phenotypic Plasticity

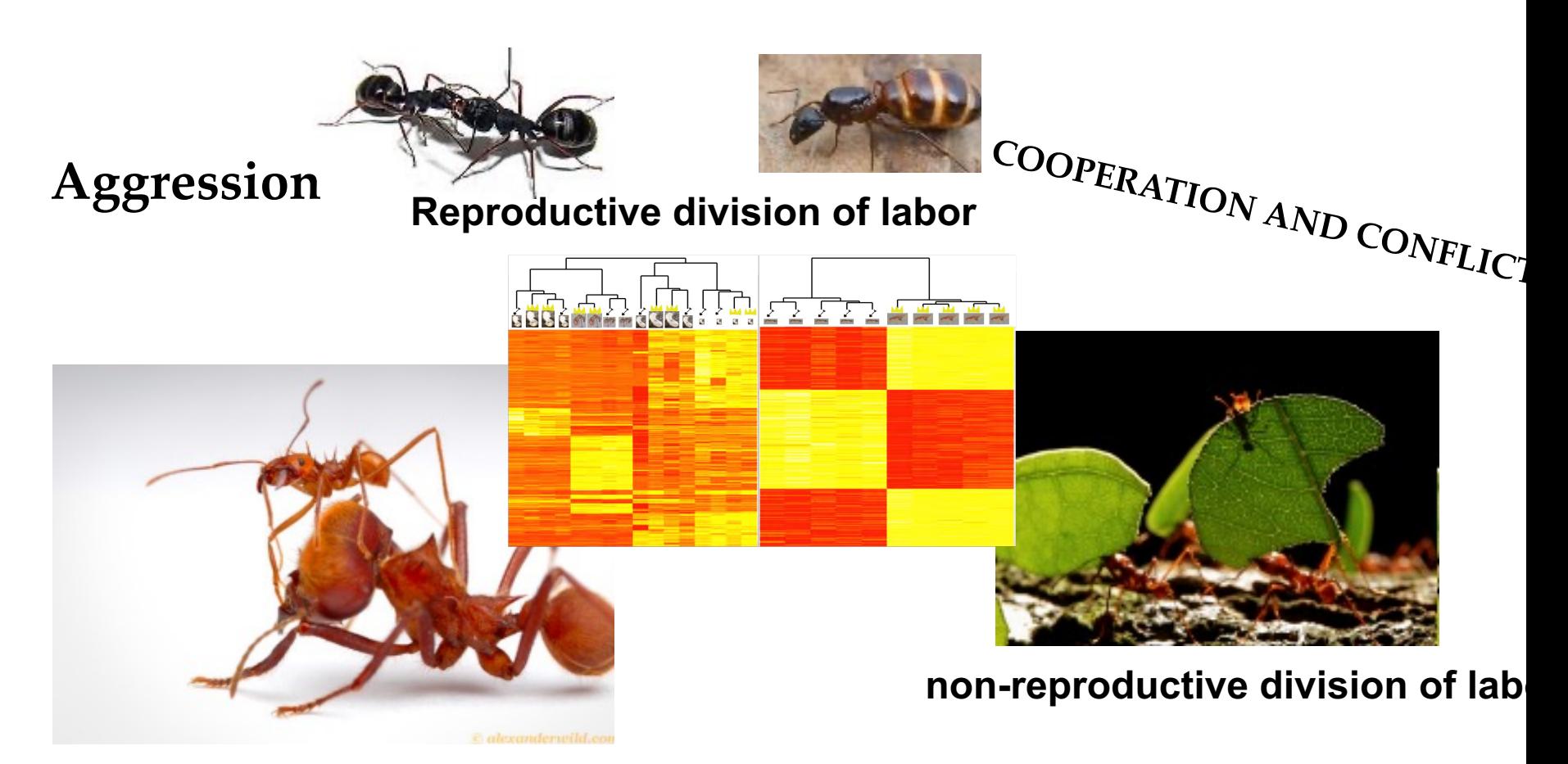

#### **Worker Subcastes**

### What is Functional Genomics?

…and how does transcriptomics factor into it?

## **Some Definitions…**

- **Generally…Functional genomics** is a field of molecular biology that attempts to make use of the vast wealth of data produced by **genomic** and transcriptomic projects (such as **genome** sequencing projects and RNA-seq- RNA sequencing) to describe gene (and protein) functions and interactions.
- **More mechanistically….functional genomics** uses genomic data to study gene and protein expression and function on a global scale (genome-wide or system-wide), focusing on gene transcription, translation and protein-protein interactions, and often involving high-throughput methods.
- **RNAseq...** (RNA sequencing) is a sequencing technique which uses next-generation sequencing (NGS) to reveal the presence and quantity of RNA in a biological sample at a given moment,

Why is it not enough to have the genome sequence of an organism/individual , if one wants to understand the funktion of a gene?

## **Genotype to phenotype**

- Classic Mendelian genetics and how we teach Genetics/Evolution is usually looking at a single locus/gene that we can map and has a definitive phenotype.
- **One gene (***white***)** à **1 character**

### **White-eyed mutant\***

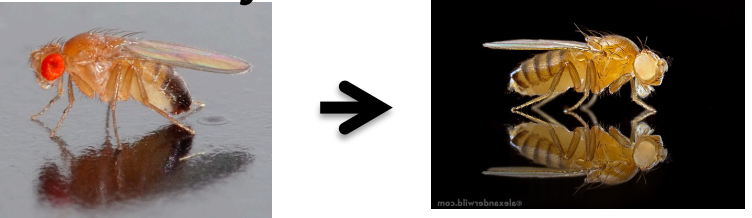

• However, organisms or the genetic architecture of complex/simple traits are much more complex.

**\*In January 1910, more than a century ago, Thomas Hunt Morgan** *discovered* **his** *first Drosophila mutant***, a white-eyed male (Morgan 1910).**

### From Genotype to Phenotype…a map!

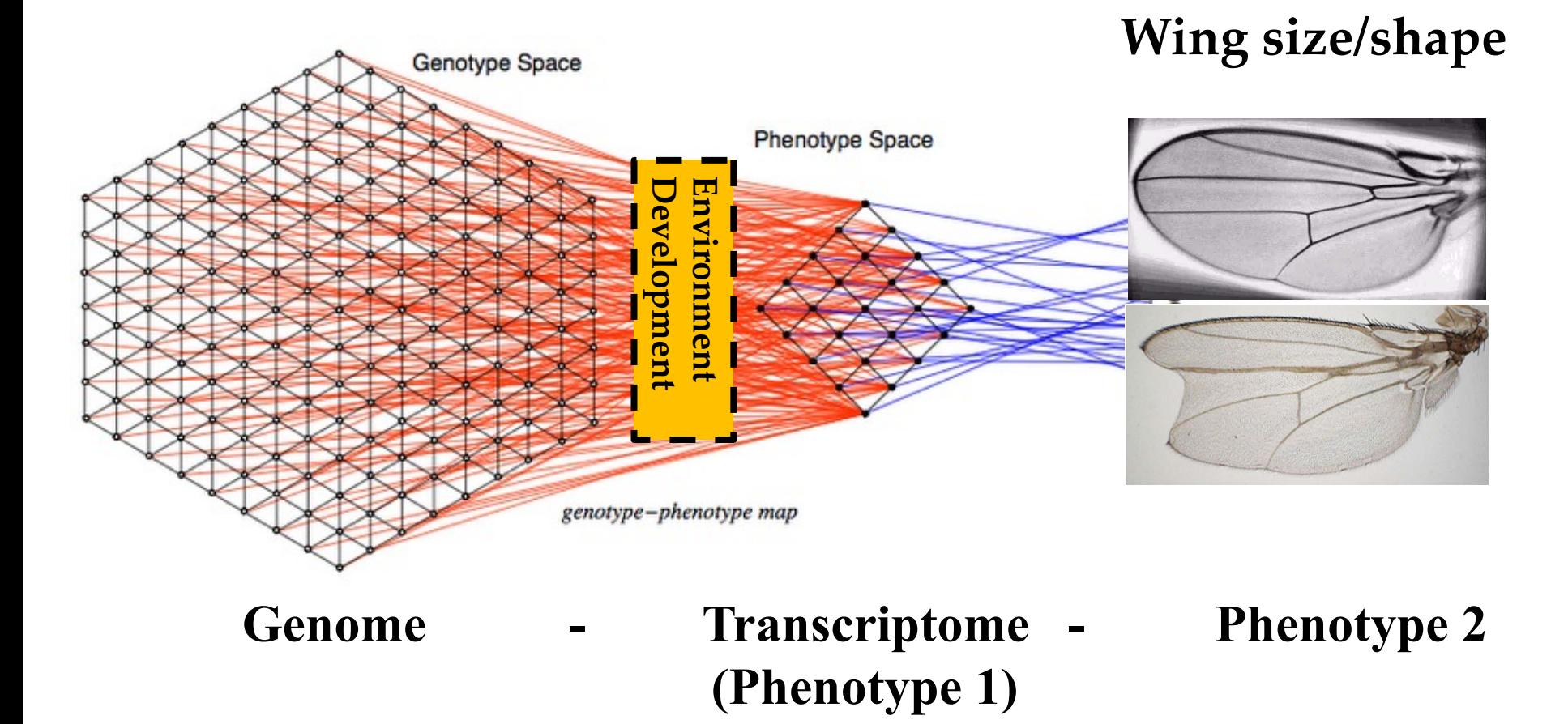

### From Genotype to Phenotype…fitness effect (Evolution)

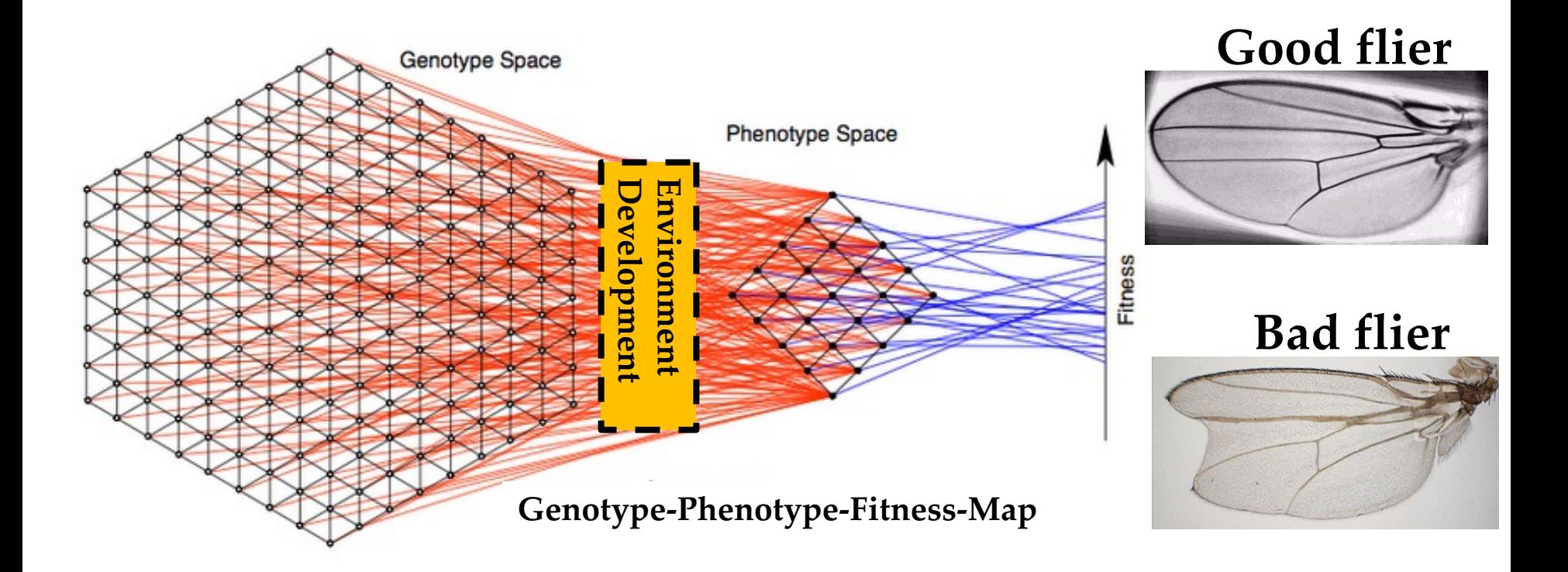

### …or behavior

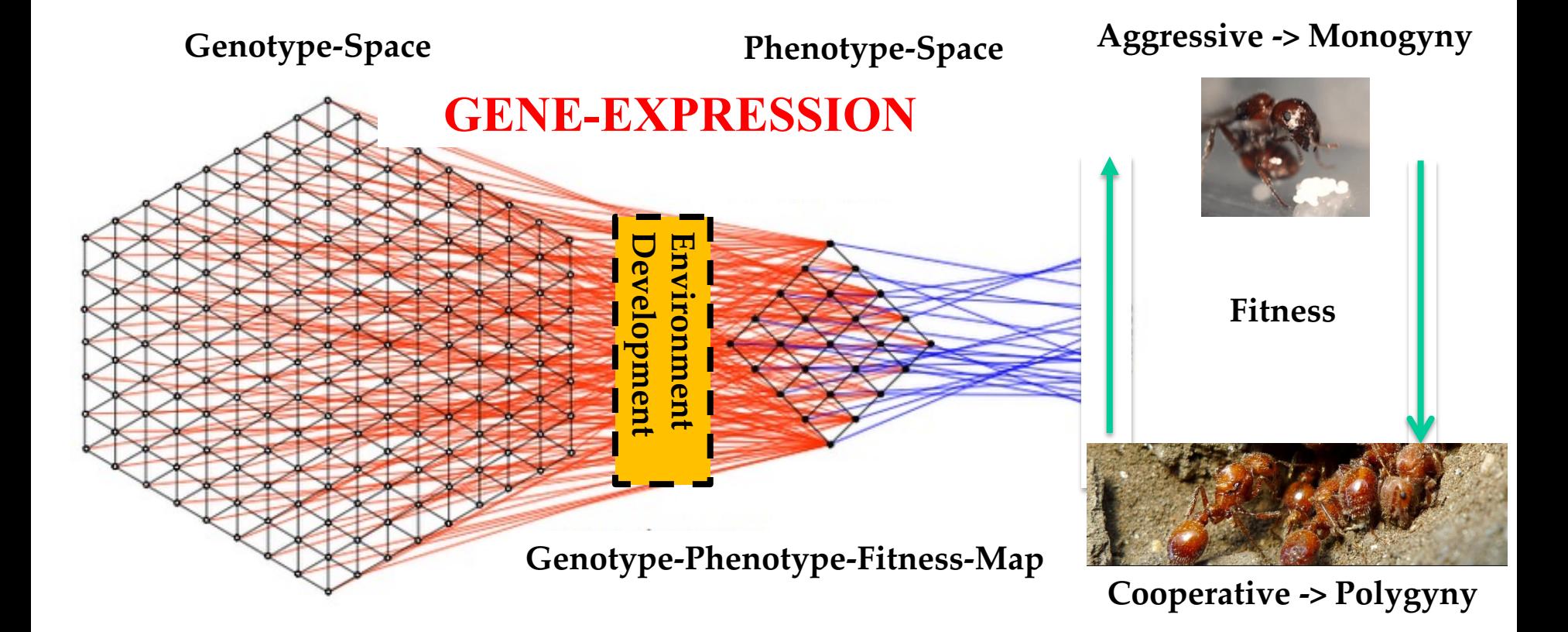

### …one more complication or something to study

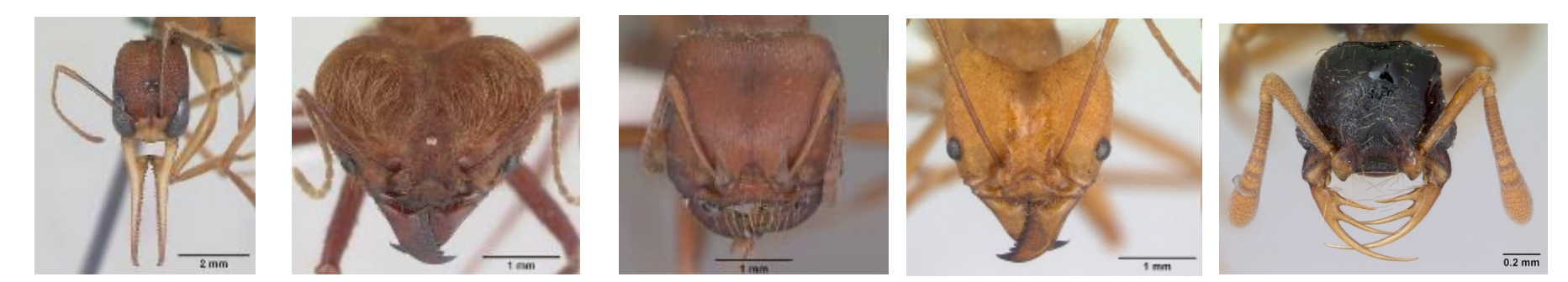

### **Fixed Genetic Differences**

#### **versus Phenotypic Plasticity**

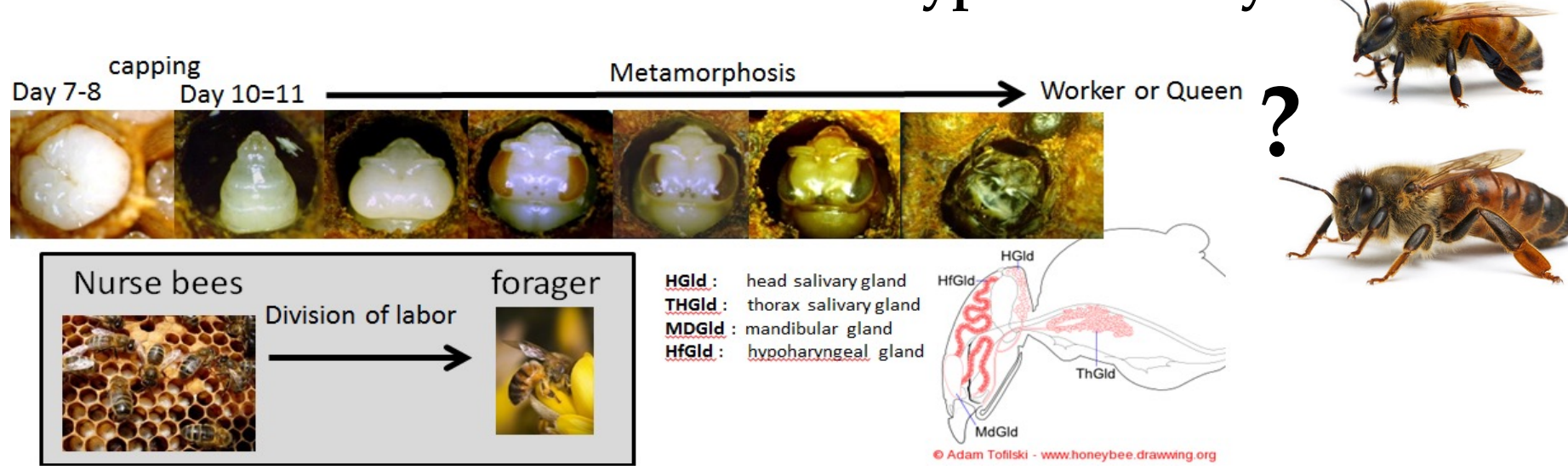

## Any Questions?

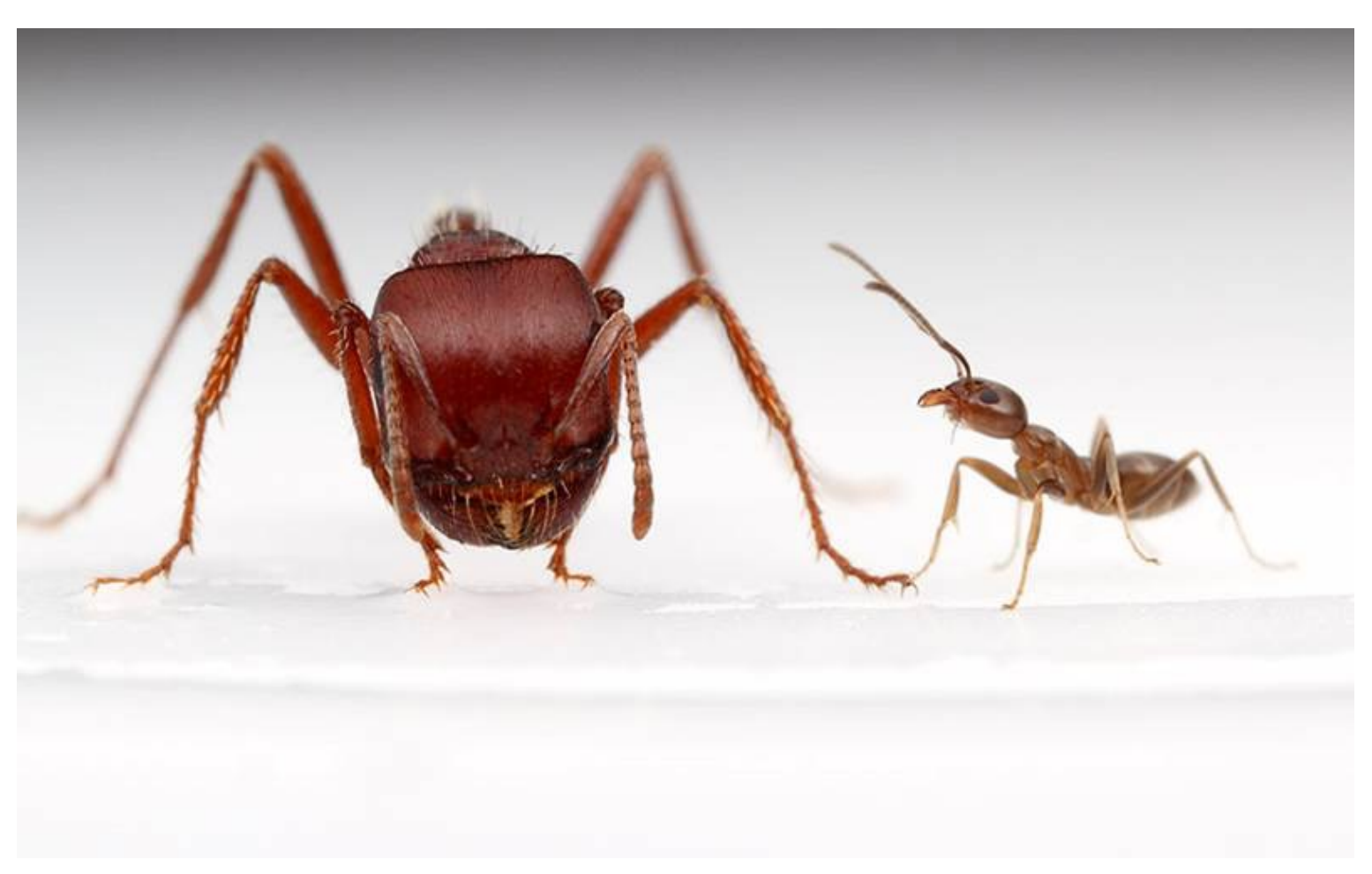

## Phenotypic plasticity is…

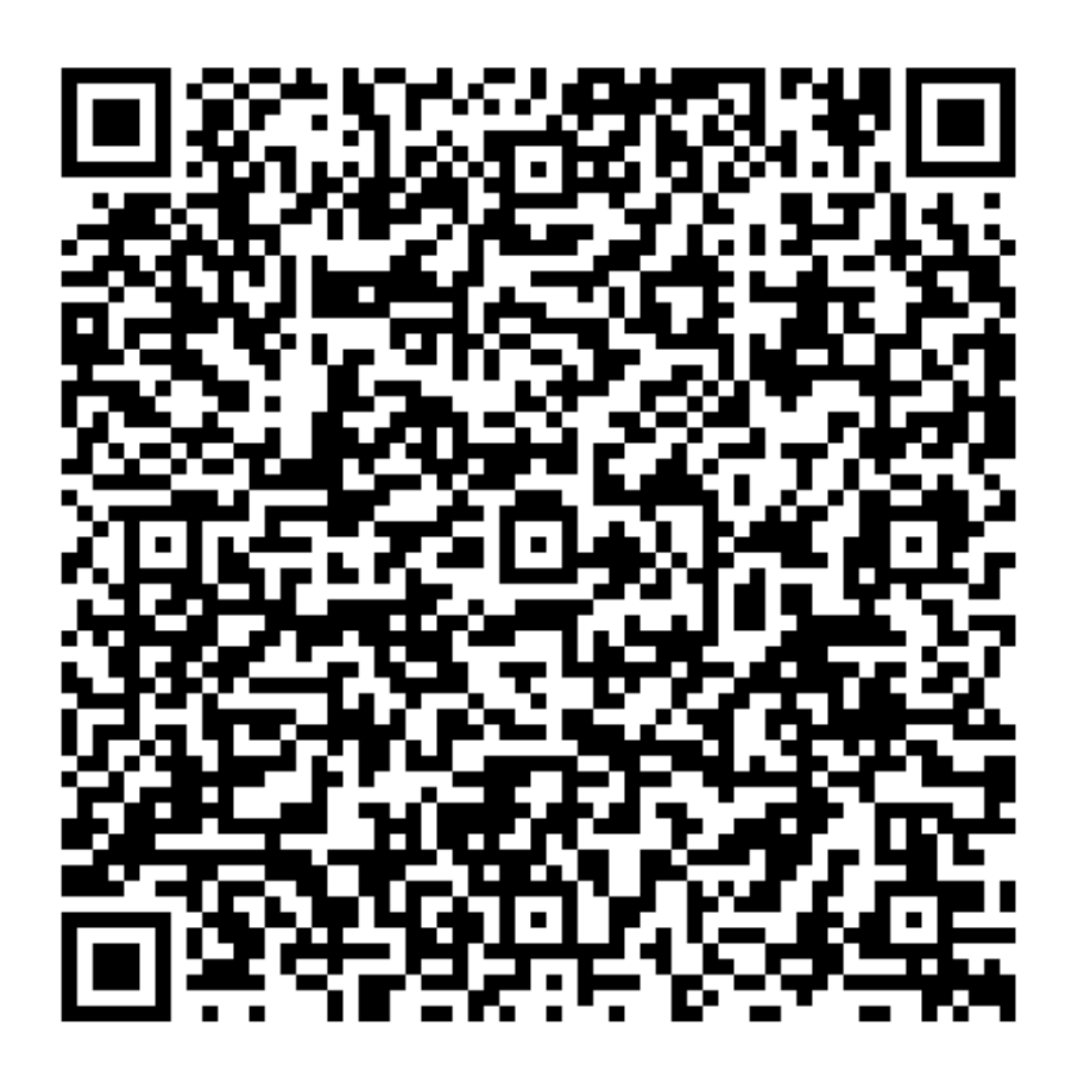

## Phenotypic Plasticity is …

- based on random variation in individuals
- is based on gene regulation
- is based on genetic variation in the coding sequence of a gene
- generating different phenotypes from the same genotype, depending on the environment
- the result of differential gene expression

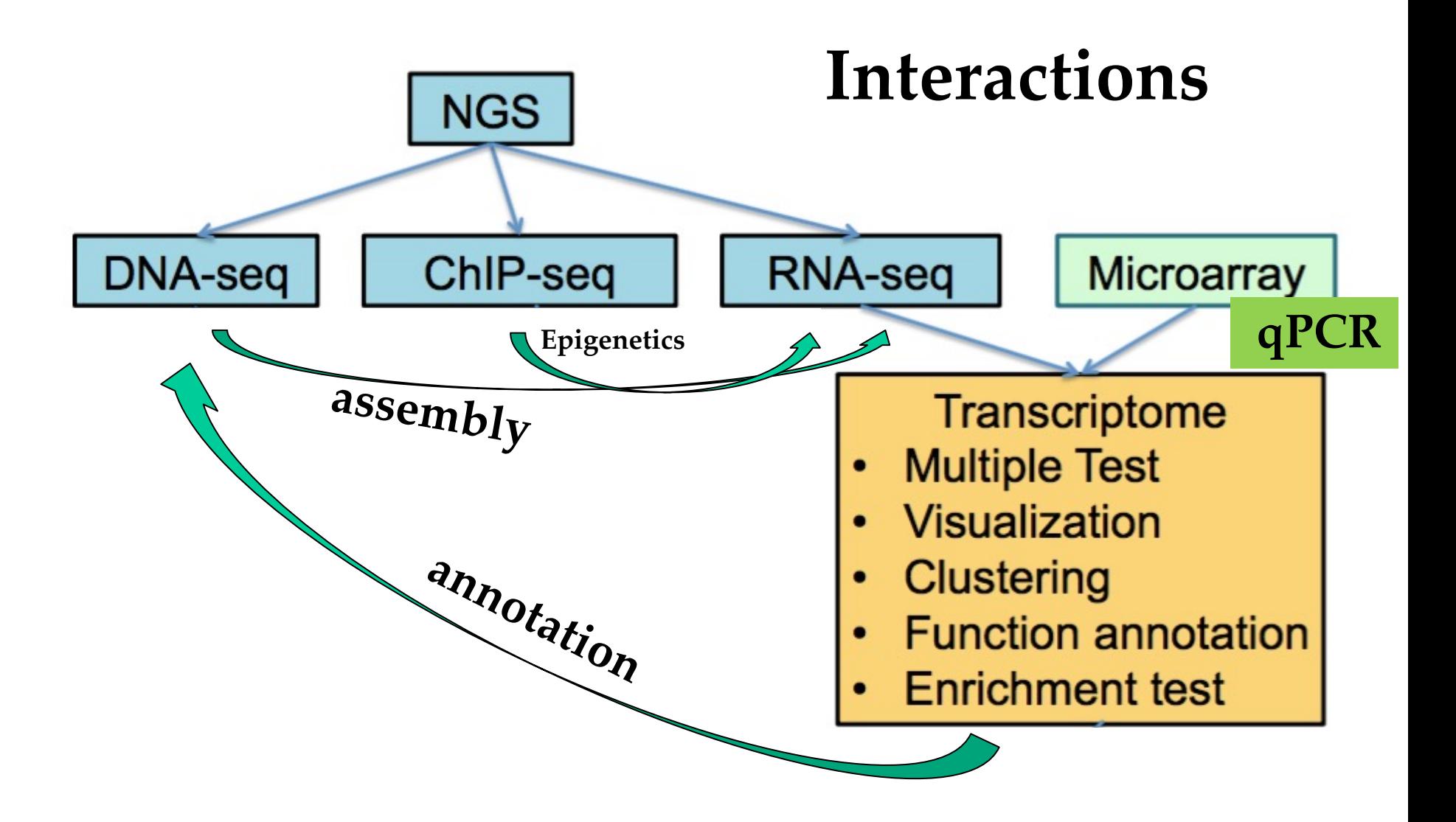

#### Data Integration

# Methods to measure/estimate Generegulation

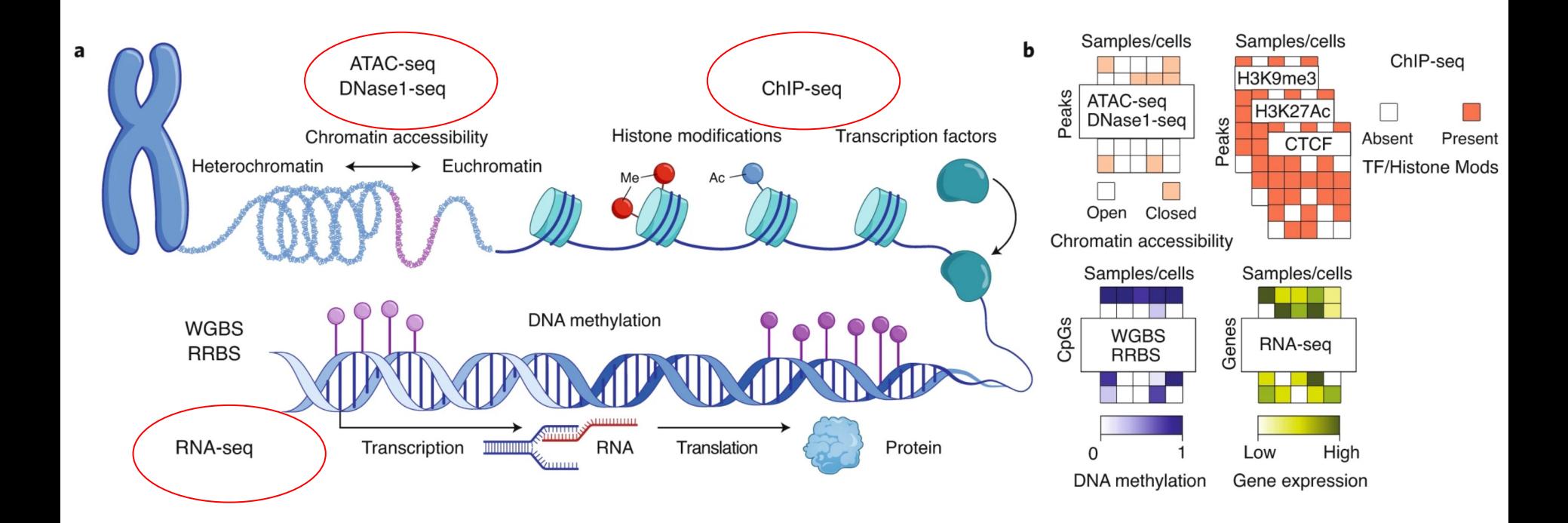

### **MICROARRAY –DNA-DNA HYBRIDISATION BASED**

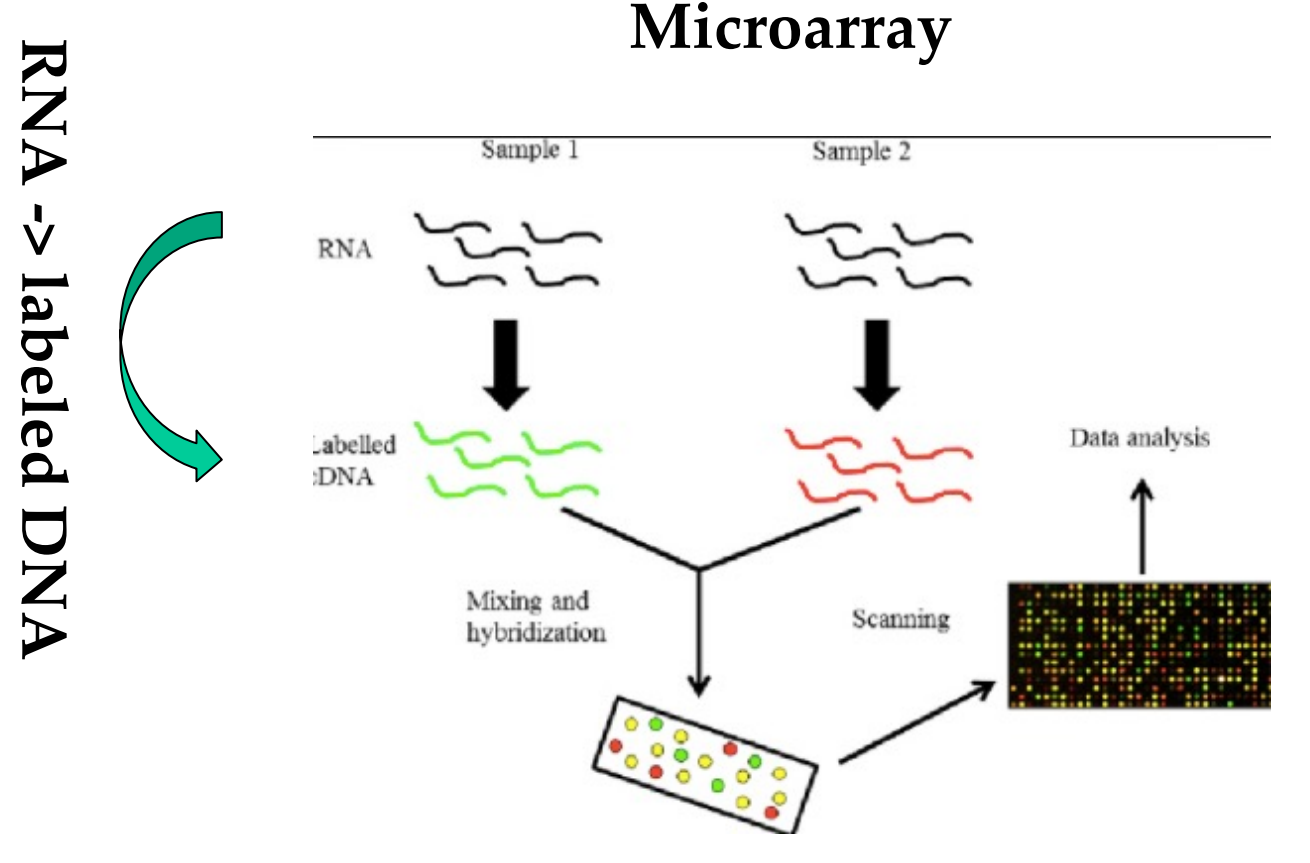

**Premade Chip with short Oligos**

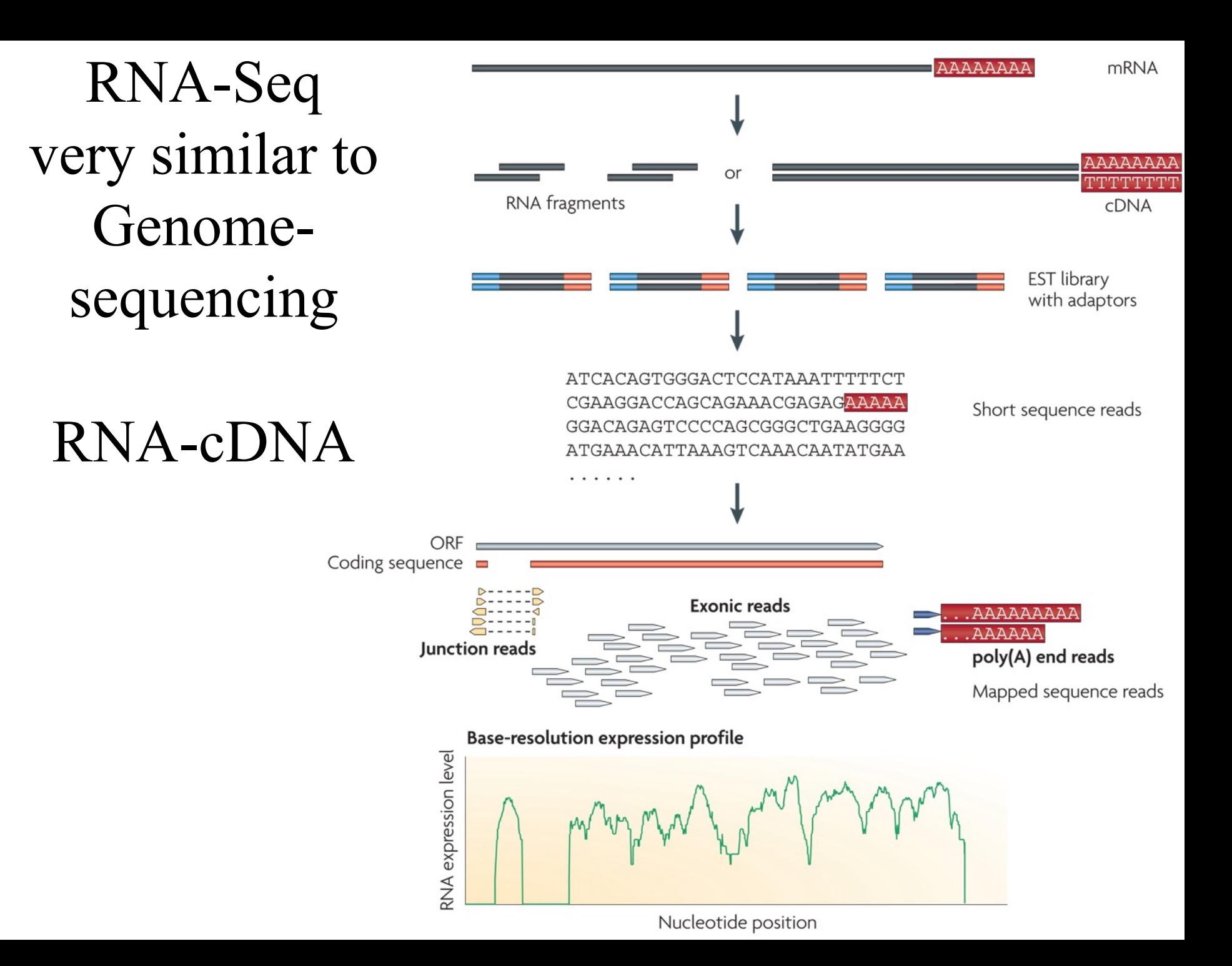

# What are the advantages of RNA-Seq vs Microarray?

- Prior sequence (genome or transcriptome) not required
- Microarrays are costly and time consuming to design and produce and are just for one species
- Greater dynamic range and sensitivity than microarrays
- Improved ability to discriminate regions of high sequence identity
- Greater multiplexing of samples

### Typical RNA-Seq Strategy

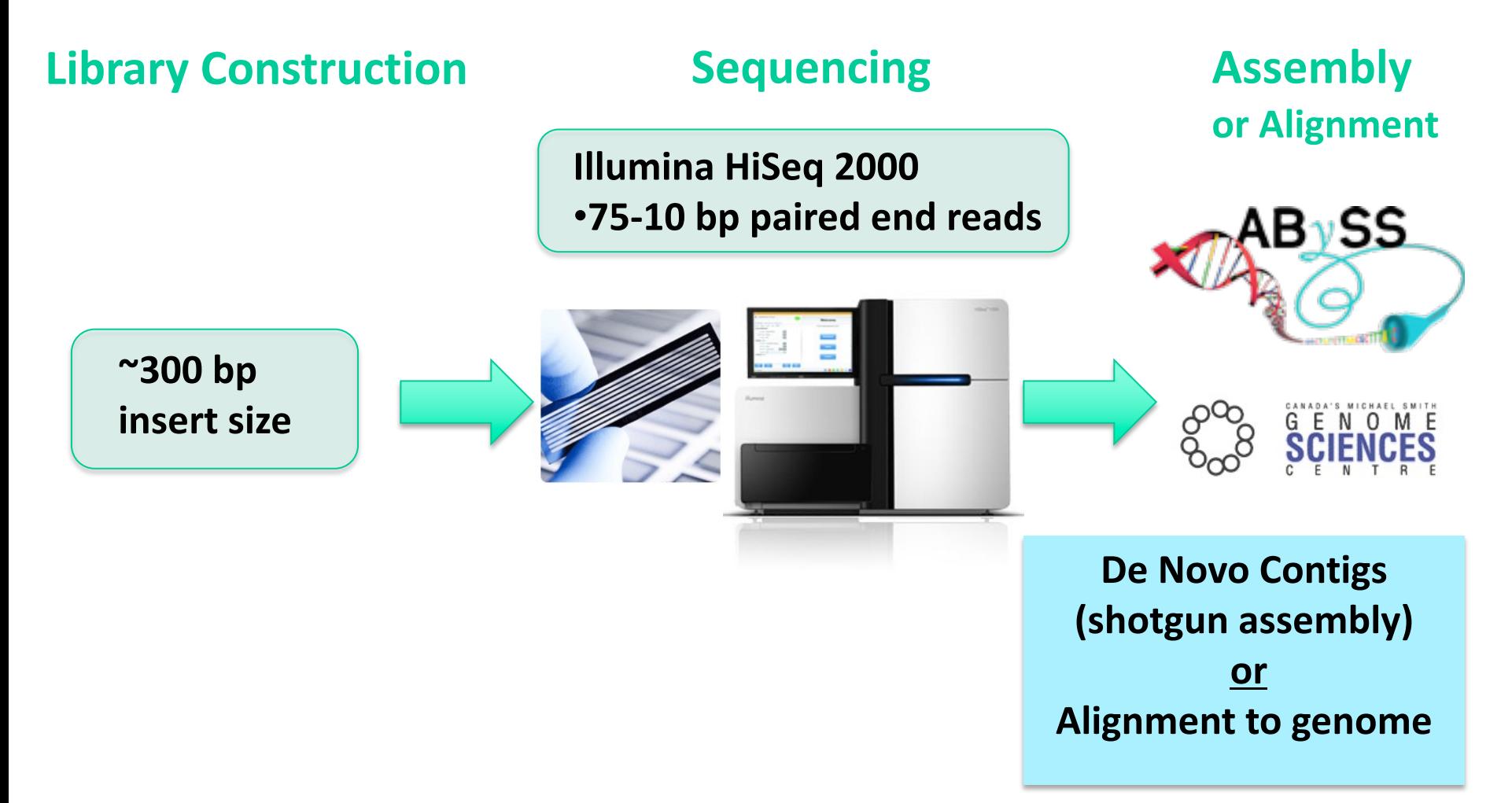

## Transcripts found by RNA-Seq

- **Sequencing cDNA (Reverse transcription)**
- **mRNA vs unprocessed RNA (depends on library prep but you want to get rid of the ribosomal RNAs (PolyA selection)**
- **Annotate coding SNPS**
- **Transcript isoforms**
- **Splice junctions**
- **Count abundance of transcripts**

# cDNA generation and what it is good for?

(but this could be another source for errors)

• The enzyme **reverse transcriptase** (**RT**) is used to generate complementary DNA (cDNA) from an RNA template.

**https://en.wikipedia.org/wiki/Reverse\_transcriptase**

# Review: Elements of protein coding genes

 $(A)$ 

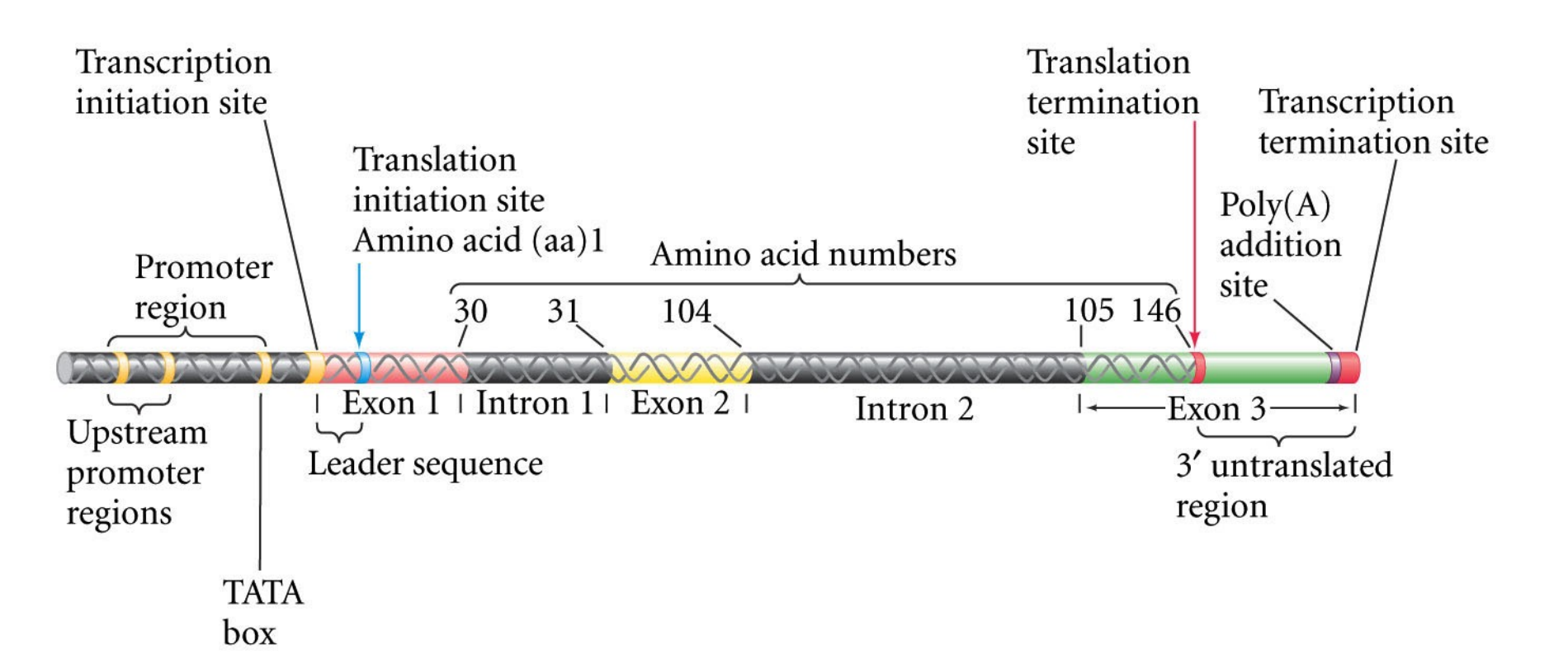

### Review: Processed transcript

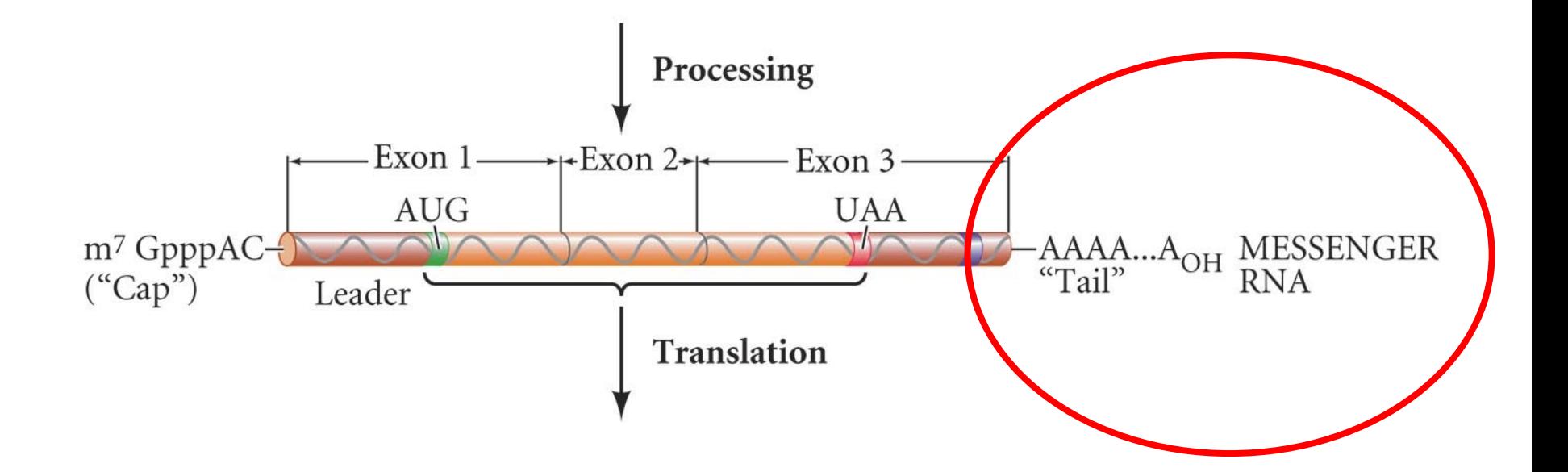

29

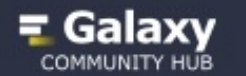

#### ဂ  $\alpha$

#### RNAseq - an introduction

#### **RNAseq: Referencebased**

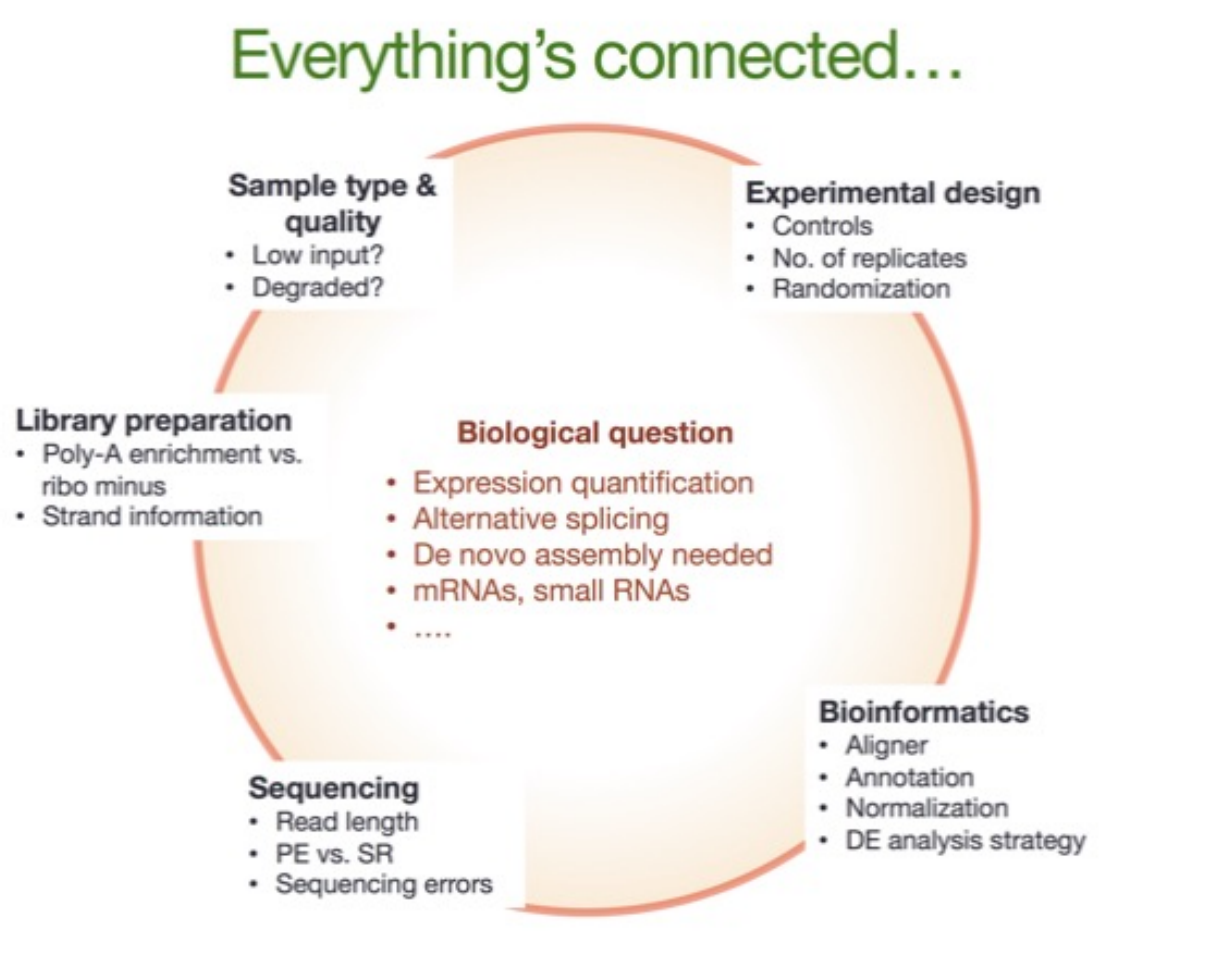

### **https://galaxyproject.org/tutorials/rb\_rnaseq/**

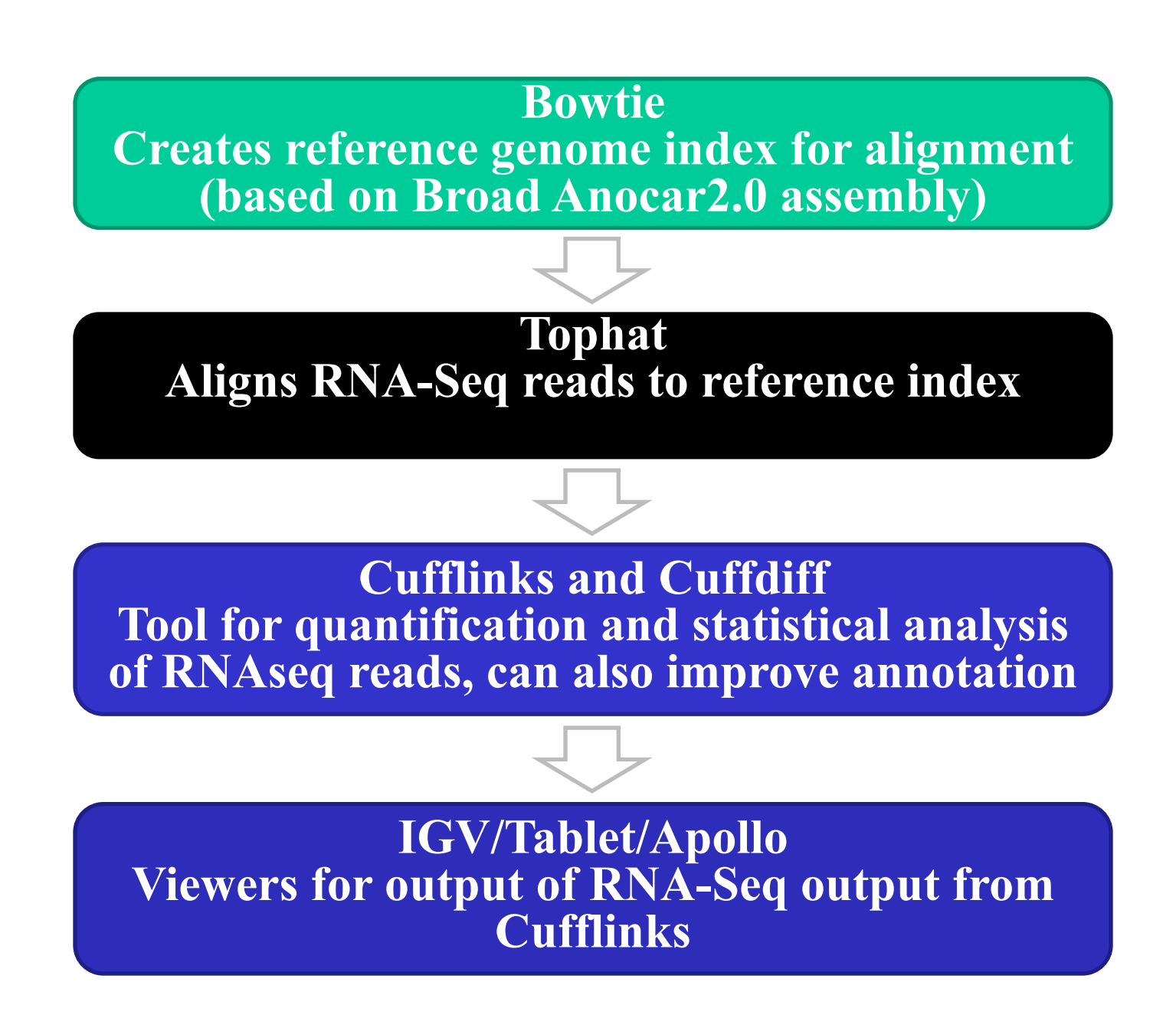

# To[ols for RNA-Seq Analysis](http://apollo.berkeleybop.org/current/index.html)  [\(mostly UNIX/Li](http://www.broadinstitute.org/igv/)nux)

- Bowtie: http://bowtie-bio.sourceforge.net/index.shtml
- Tophat: http://tophat.cbcb.umd.edu/
- Samtools: http://samtools.sourceforge.net/
- Picard tools: http://picard.sourceforge.net/
- Cufflinks: http://cufflinks.cbcb.umd.edu/
- Apollo: http://apollo.berkeleybop.org/current/index.html
- IGV: http://www.broadinstitute.org/igv/
- ABySS: http://www.bcgsc.ca/platform/bioinfo/software/

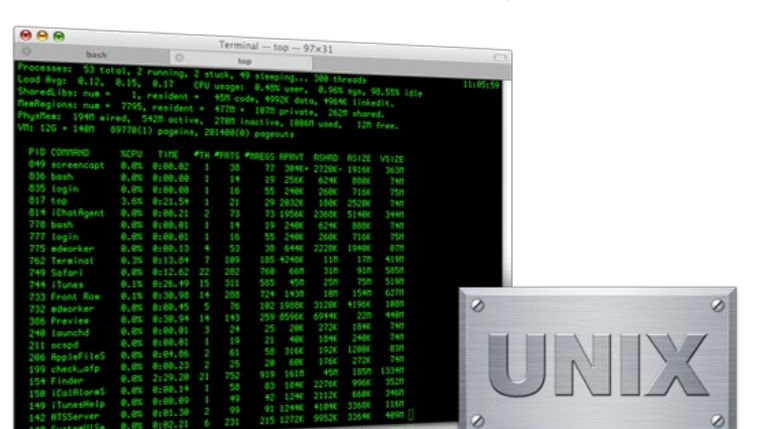

## Resources Needed

- Genomic sequence in fasta format – For alignment of RNA sequence
- Annotations in GTF (General Feature Format) format
	- For binning RNAseq reads into transcripts for quantitative analysis, as well as to help with annotation
- RNAseq reads in FASTQ format (sequenced and quality score)

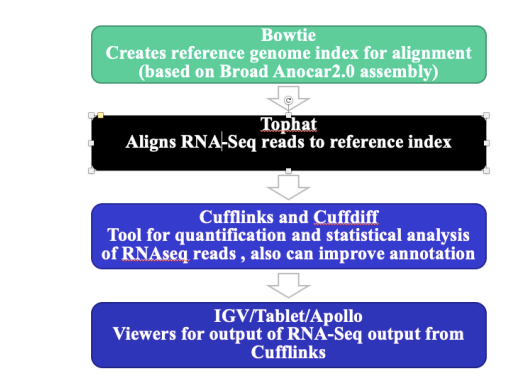

Creates reference genome index for alignment

Bowtie

- Commands needed:
	- $-$  Bowtie-build  $-f$  (for fasta file) reference in.fa out file name
	- Runtime:  $\sim$ 4 hrs for vertebrate genome
- Output:

– 6 files that will be used by tophat

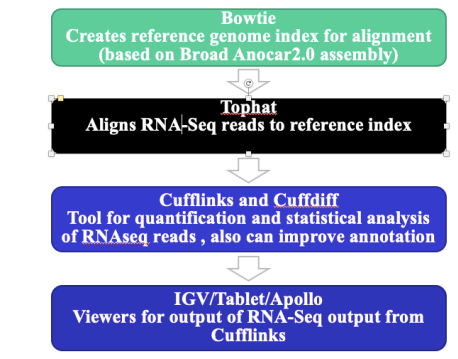

Aligns RNAseq reads to reference index

- Commands needed
	- tophat –r (average gap distance for paired reads) –o (output directory) reference\_input (name you gave output in bowtie) RNAseq\_reads\_1.fastq RNAseq\_reads\_2.fastq

Tophat

- Runtime: multiple days
- Output
	- Read allignments in .bam or .sam format
	- Junctions, insertion and deletion as .bed format

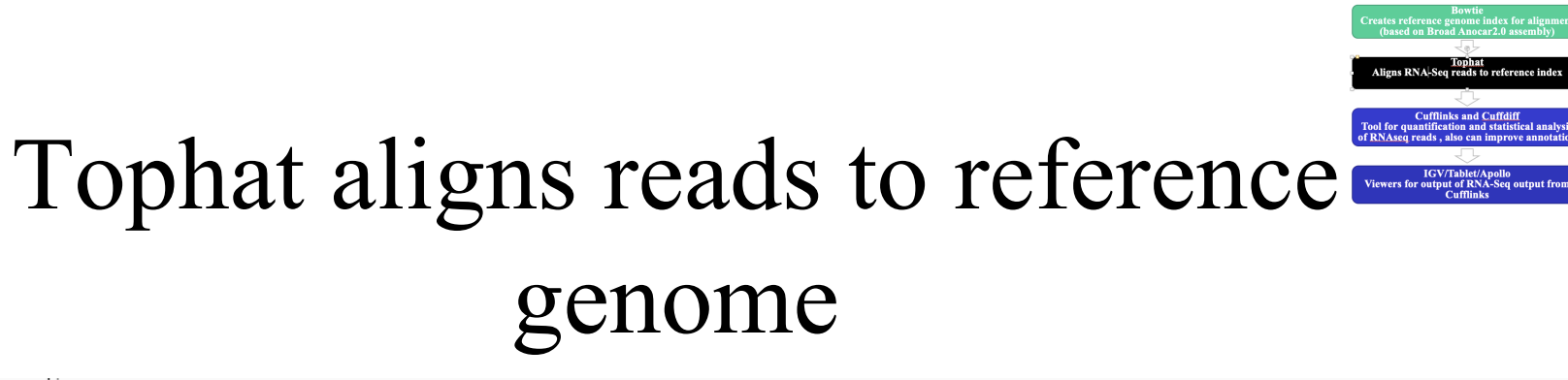

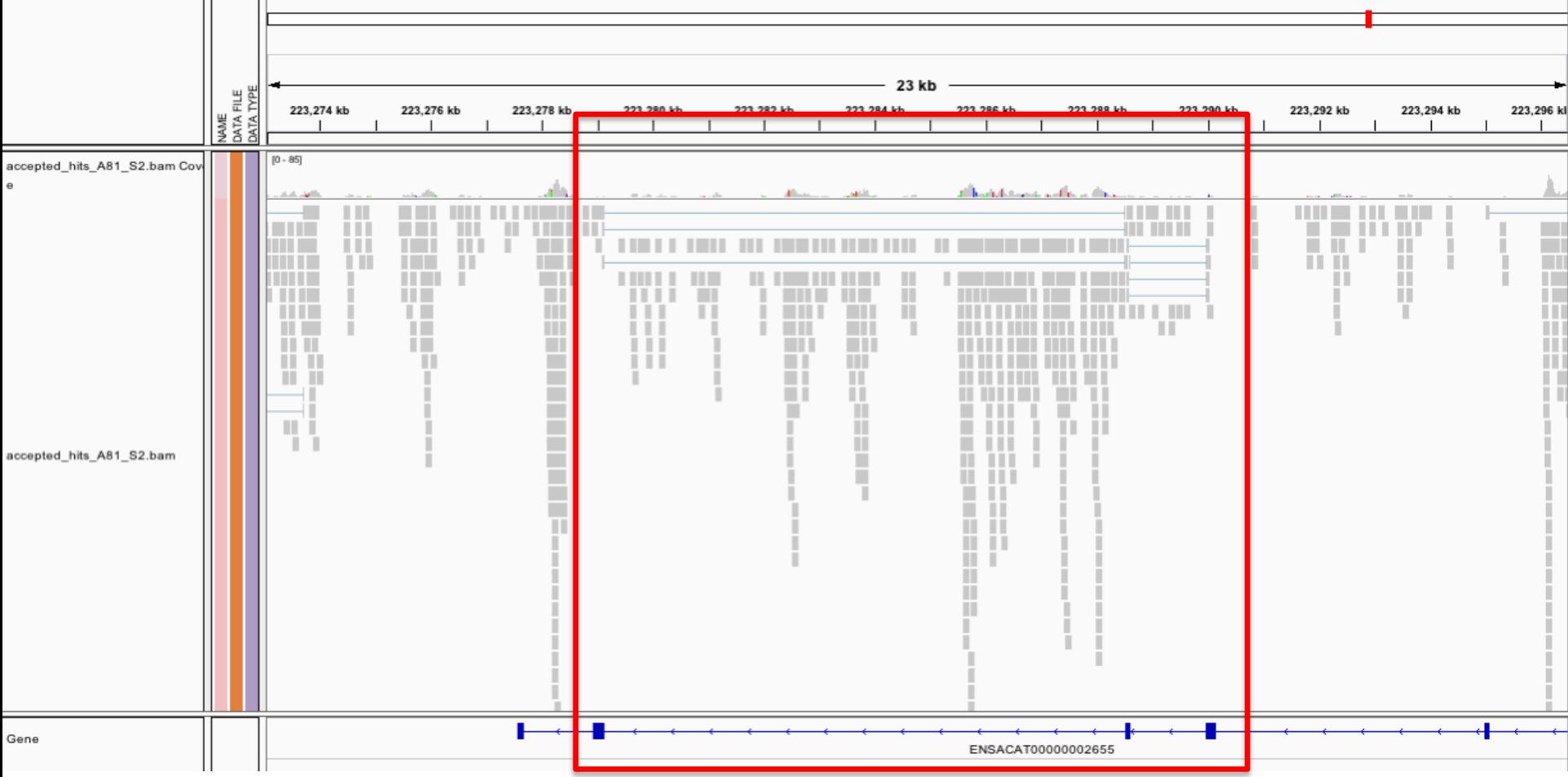

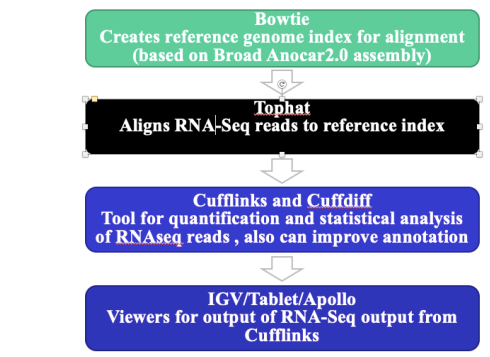

### Tool for quantification and statistical analysis of RNAseq reads

Cufflinks

- Commands used:
	- $-$  Cufflinks  $-G$  (.GTF annotation file) input file.sam
		- Basic command that gives **FPKM** values and errors for each transcript in a tab delimited file
		- Runtime: several hours (goes for all cuff programs)
	- Cuffcompare reference\_annotation.gtf input\_file\_tissue1.gtf (from cufflinks) input\_file\_tissue2.gtf
		- Secondary analysis using output from cufflinks. Gives data on pooled transcript levels, a .GTF file for annotation based on all tissues, major isoforms found (if annotated in reference .GTF file)

Why can`t we just simply compare raw read numbers, or asked the other way around whar factors besides expression influence read counts?

### What we need to control for!

- Sequencing depth
- Gene length

# RPKM, FPKM or TPM

- Reads/Fragments per kilobase million difference:  $R$  is for single reads and  $F$  for [paired end reads](https://btep.ccr.cancer.gov/question/faq/what-is-the-difference-between-rpkm-fpkm-and-tpm/)
- Transcripts per million makes samples with different reading depth more comparable
- For a usefull discussion see https://btep.ccr.cancer.gov/question/faq/what-is-the-difference-betweenfpkm-and-tpm/

### RPKM

(FPKM just avoids counting fragments twice in paired end sequencing)

- **Count up** the total reads of your sample and divide that number by  $1,000,000$  – this is our "per million" **scaling factor** (standardizes for differences in read depth)
- **Divide 1** the read counts for your gene of interest by the "per million" **scaling factor**, giving you reads per million (RPM) for your gene.
- **Divide 2** the RPM values by the length of the gene, in kilobases. This gives you RPKM.

A little math (adding and dividing) …

- FPKM of 10 means :
- $\bullet$  = 200.000.000 reads per sample  $/1.000.000$ Read count scaling factor = *200*
- Read count for gene A = *2000*
- Rpm for gene  $A = 2000/200 = 10$
- The gene is *1 kb* in length RPKM for Gene A is  $10/1 = 10$

### **An Example:** *Anolis carolensis* **Tail-Regeneration**

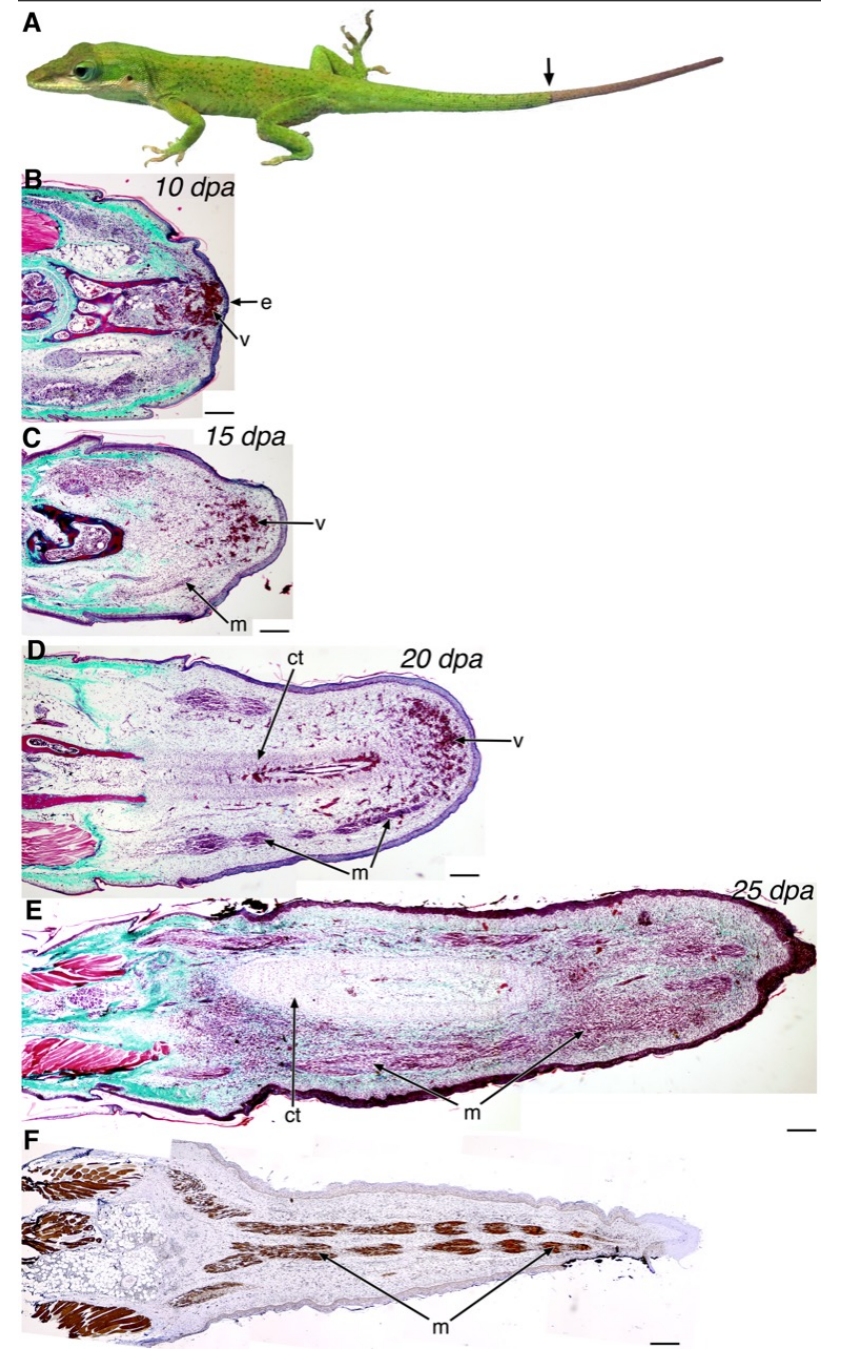

**https://journals.plos.org/plosone/article?id=10.1371/journal.pone.0105004**

### Cufflinks quantifies expression level based on FPKM

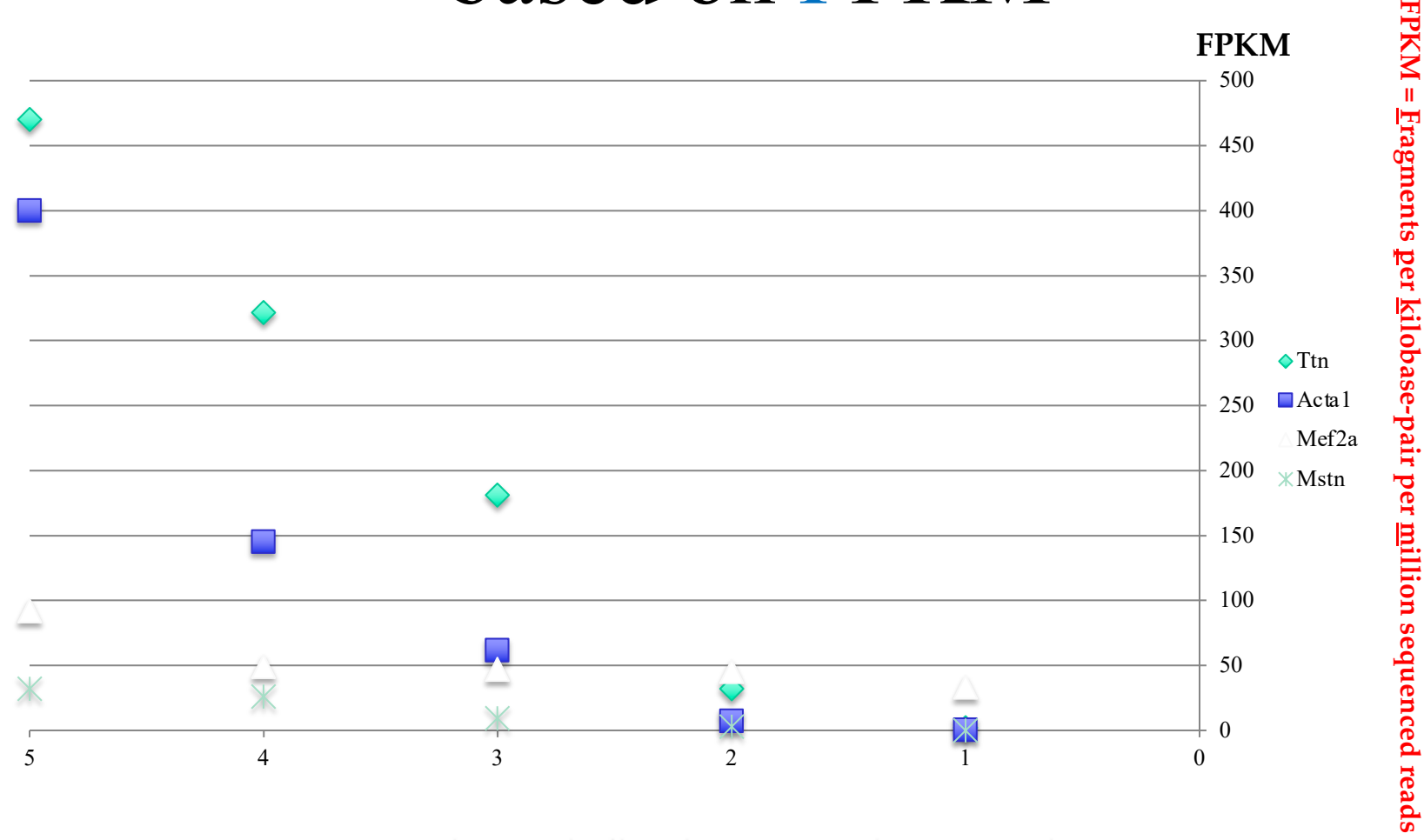

#### **Regenerating Tail Sections, Proximal to Distal**

**https://journals.plos.org/plosone/article?id=10.1371/journal.pone.0105004**

## **WHAT TO DO WITH TRANSCRIPTOMIC DATA?**

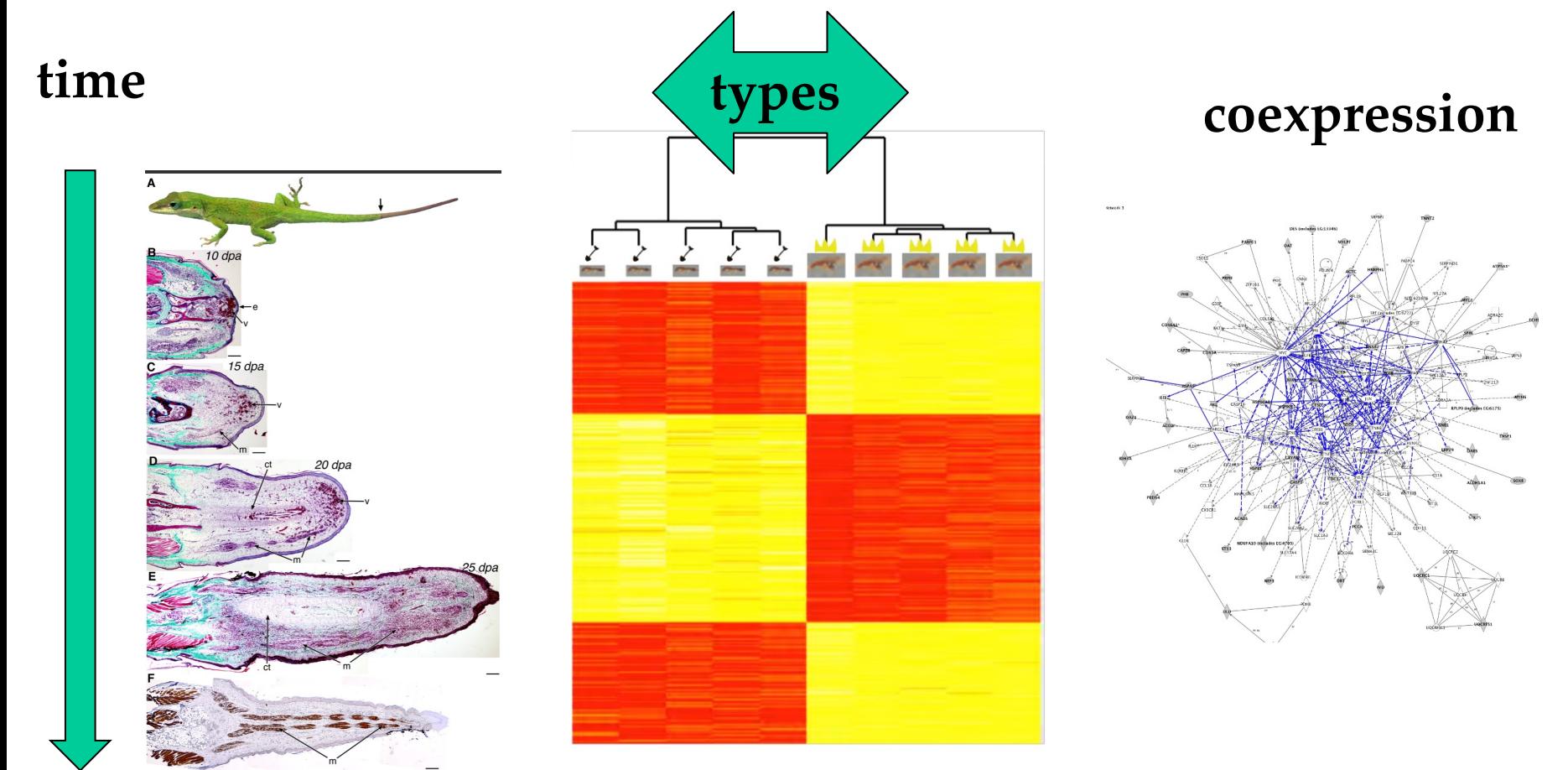

**Gene expression/co-expression changes over time and between types!**

## Review: Alternate splicing

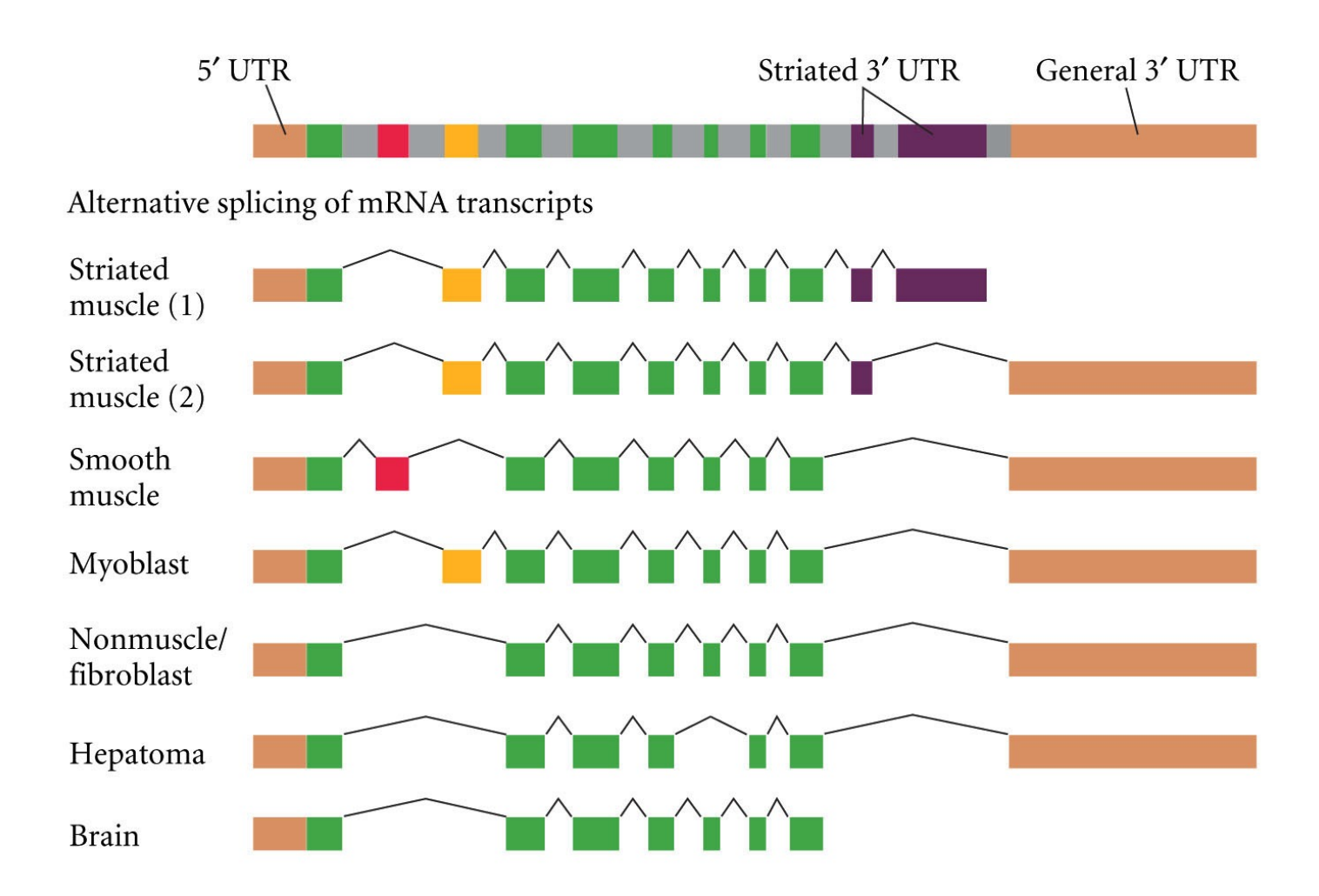

DEVELOPMENTAL BIOLOGY, Eighth Edition, Figure 5.29 @ 2006 Sinauer Associates, Inc.

# Validation of your RNASeq results: different methods

- Rerun the same sample on the same instrument
- Use multiple sequencing methods for the same sample.
	- Quantatative
		- $qPCR$
		- RNA seq
		- Microarrays
	- Qualitative
		- PCR
		- In situ
- Run multiple samples of same tissue type

## How does RT-qPCR work?

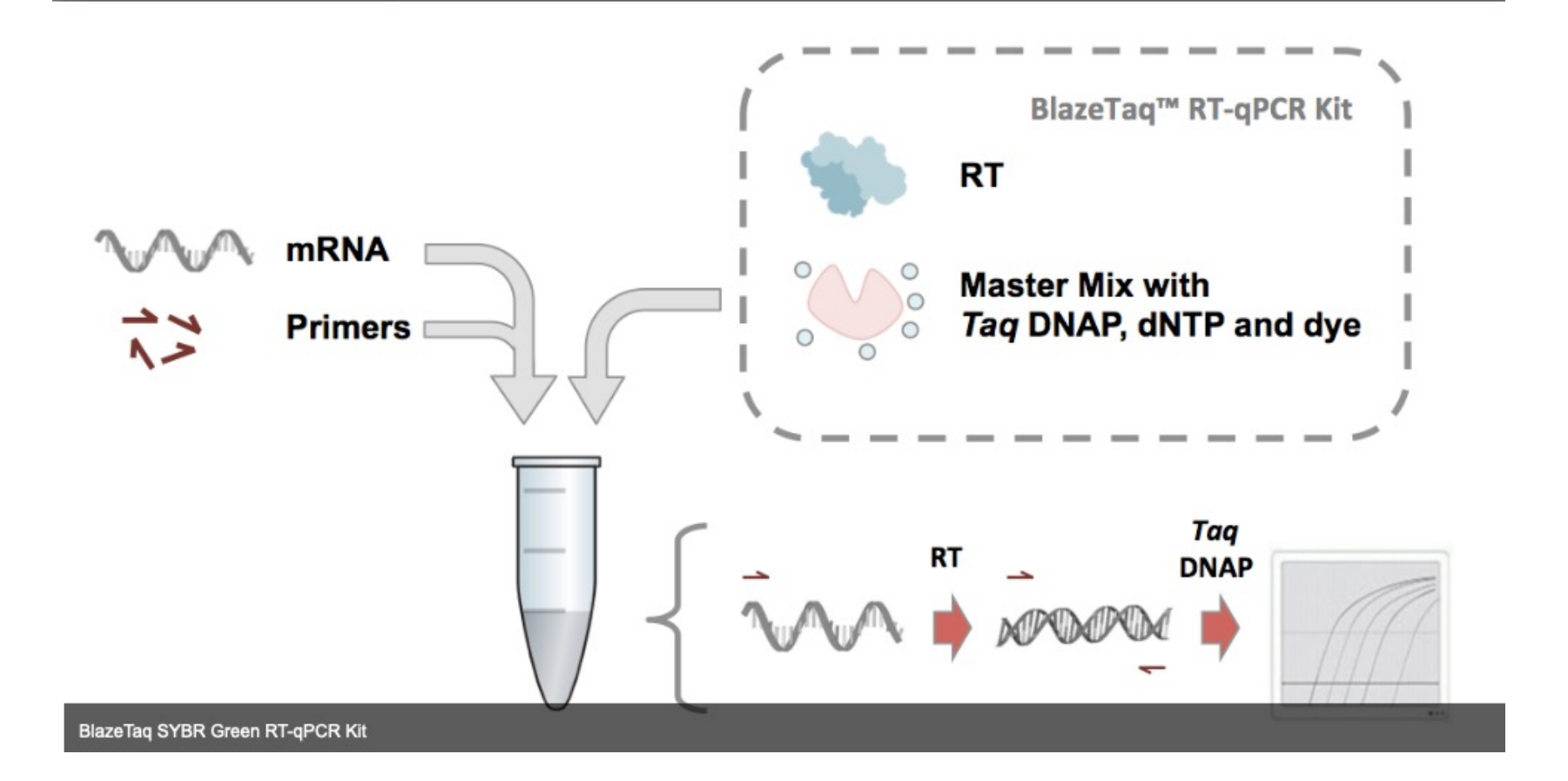

### How does RT-qPCR work?

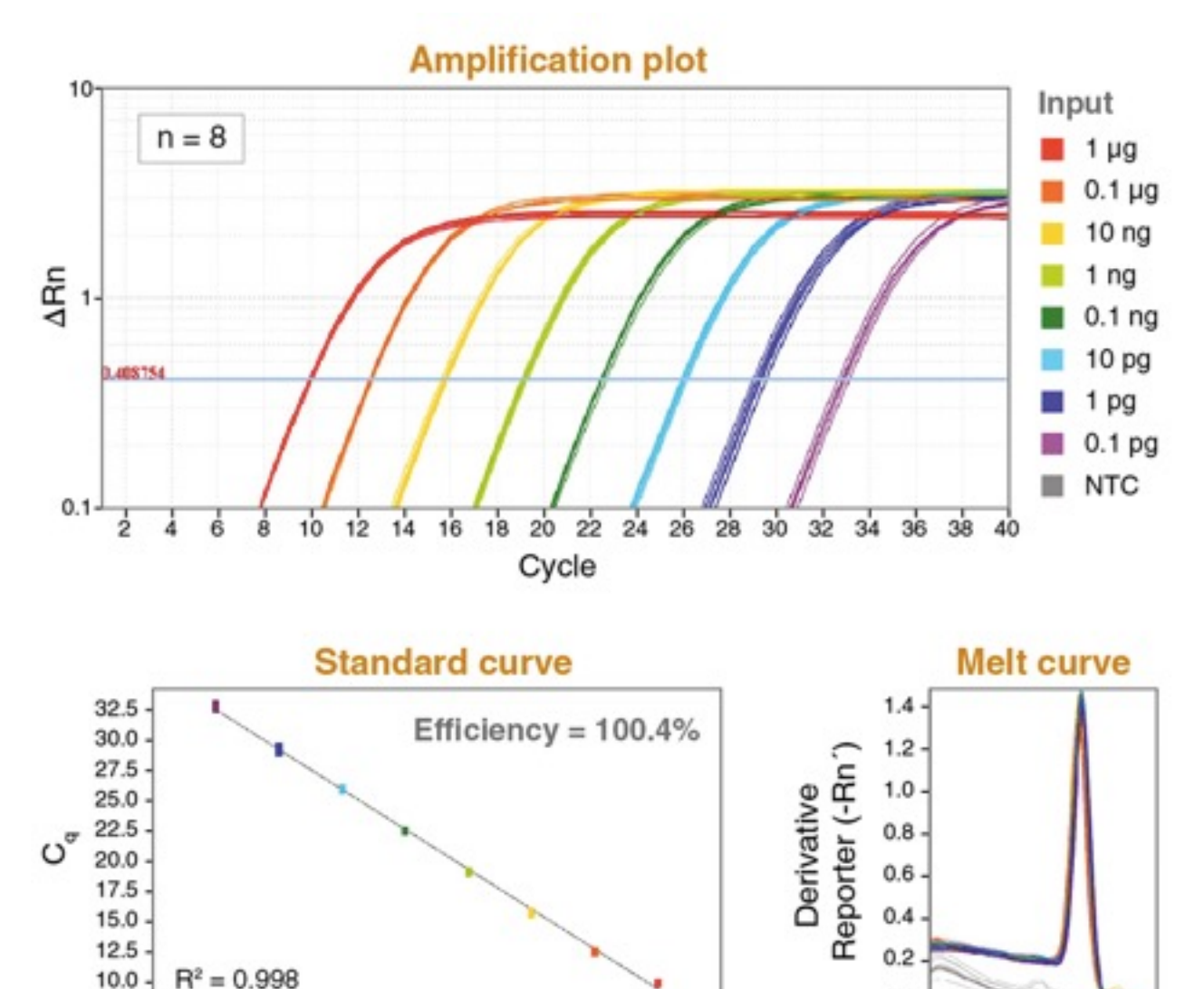

 $10<sup>5</sup>$ 

 $10<sup>4</sup>$ 

 $10<sup>2</sup>$ 

10

 $10<sup>3</sup>$ 

Quantity (pg)

 $0.01$   $0.1$ 

 $10<sup>6</sup>$ 

 $10<sup>7</sup>$ 

 $0.0.$ 

65 70 75 80 85 90 95

Temperature (°C)

49

## Validation of RNA-Seq results with qRT-PCR

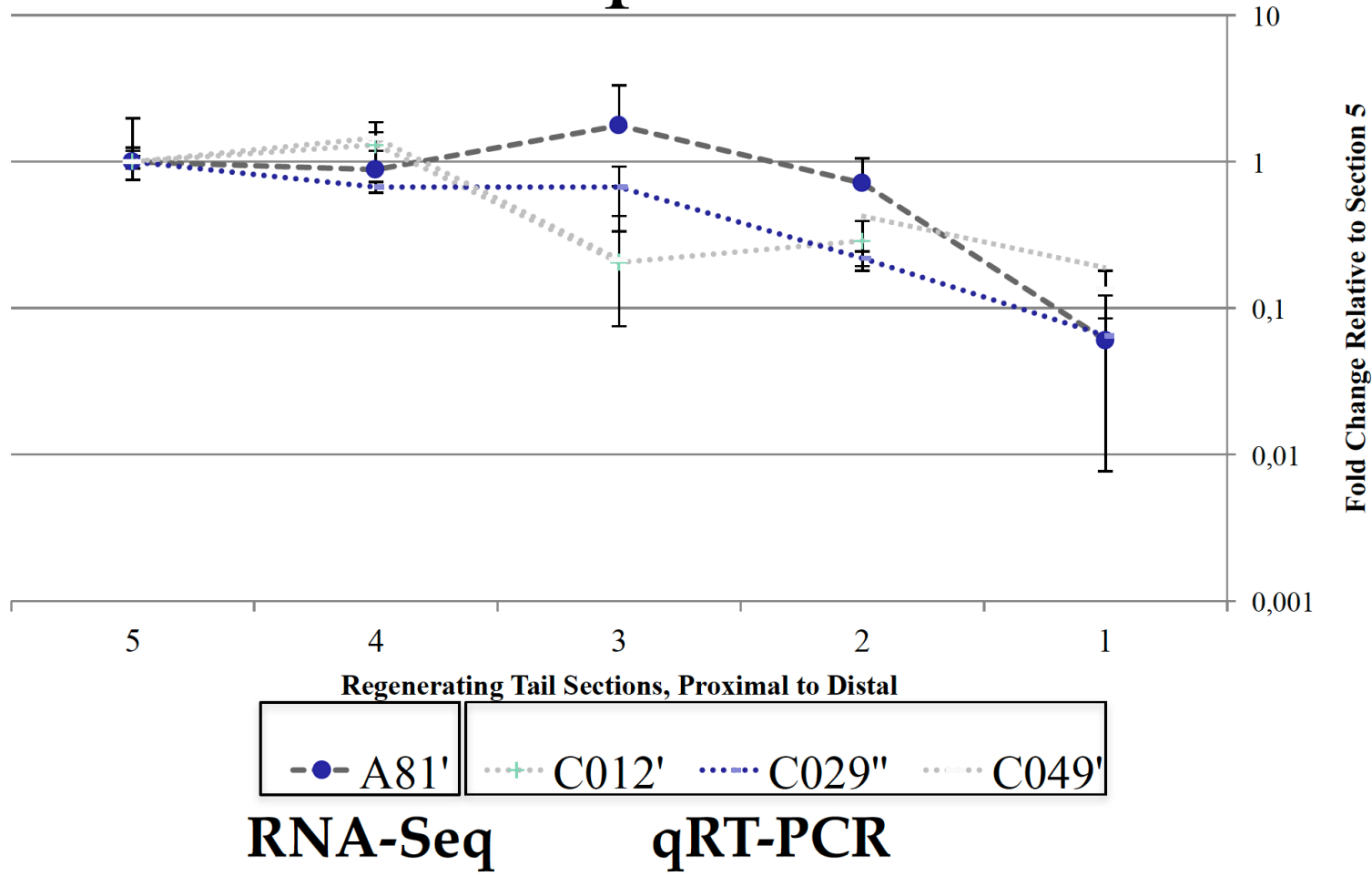

**Anolis - lizard https://journals.plos.org/plosone/article?id=10.1371/journal.pone.0105004**

## Another example – Queens vs Workers

### Social Parasitism

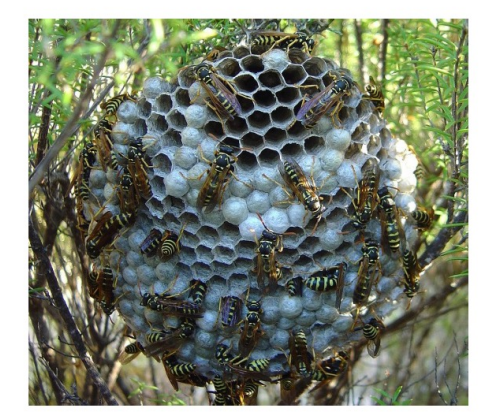

**Wasps, Polistes** Polistes sulcifer, is an obligate social parasite, whose only host is P. dominula.

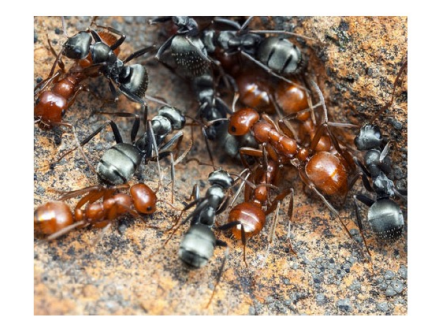

Ants, Polyergus/Formica

P. campestris - P. rupestris

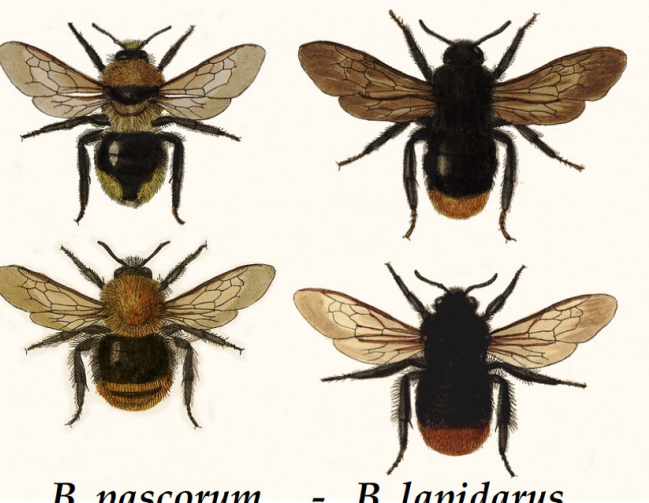

- B. lapidarus **B.** pascorum **Bumble bees, Bombus/Psiturus** 

Social parasitism has evolved multiple times independently in the eusocial insects: 3 times in wasps at least 12 times in bees 7 times in Allodapinae 2 times in Halictidae and many times in the ants.

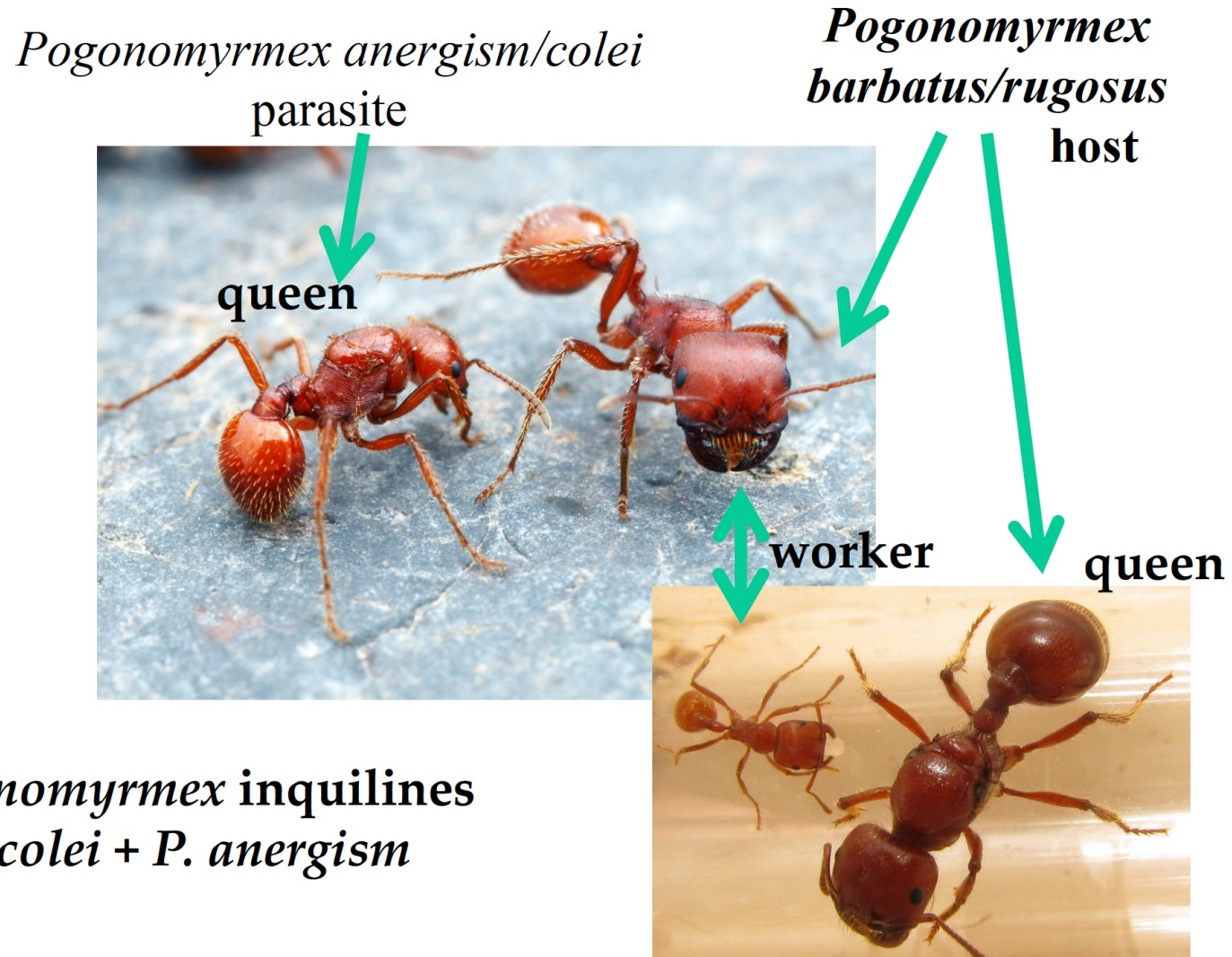

Pogonomyrmex inquilines P. colei + P. anergism

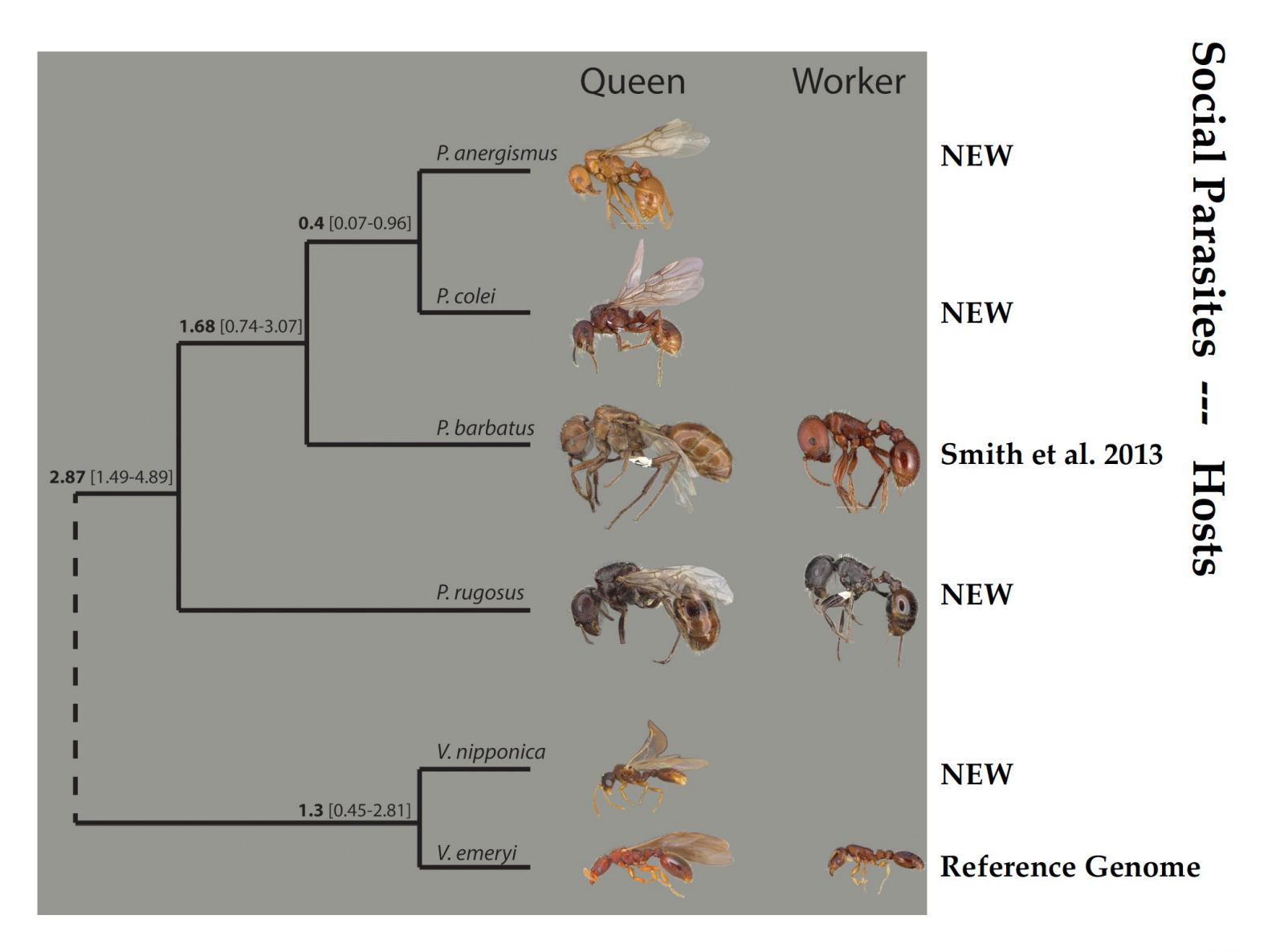

### **Summary of Genome Sequencing**

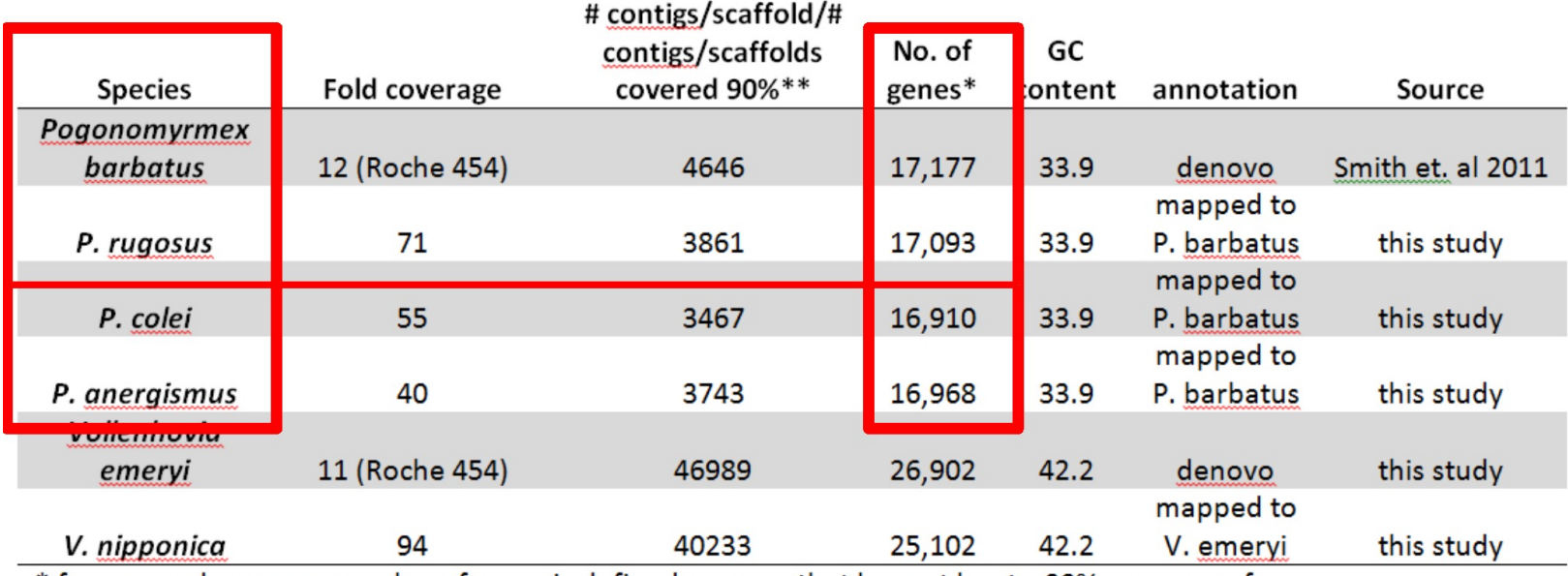

\* for mapped genomes number of genes is defined as genes that have at least a 90% coverage of the cds.

\*\* number of scaffolds for de novo genomes and number of scaffolds covered at least by 90% for the mapped genomes

## Two approaches to search for worker genes

- We would expect that in species that have lost their worker caste (phenotype) genes that are worker specific would be lost as well
- Genes that show a significant worker bias in their expression pattern should evolve faster in social parasites since they are essentially now under neutral selection and if not necessary should also vanish.

### Expression differences between worker and queens

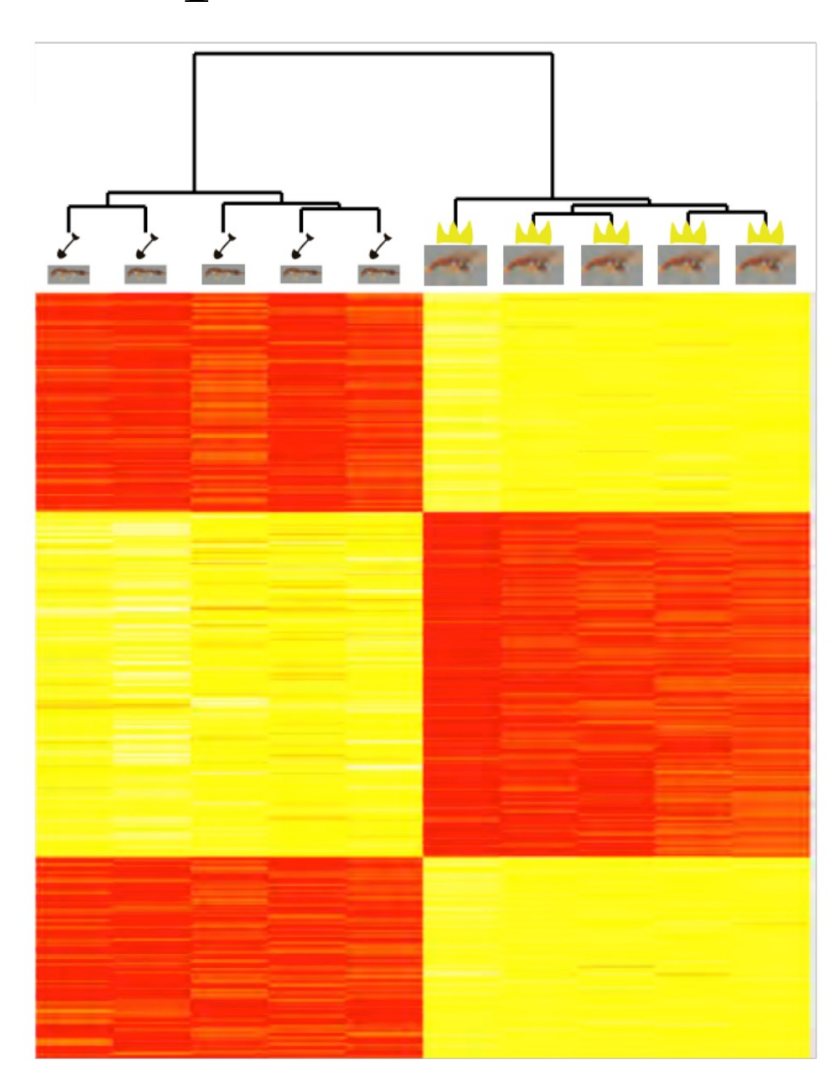

### Expression differences between worker and queens

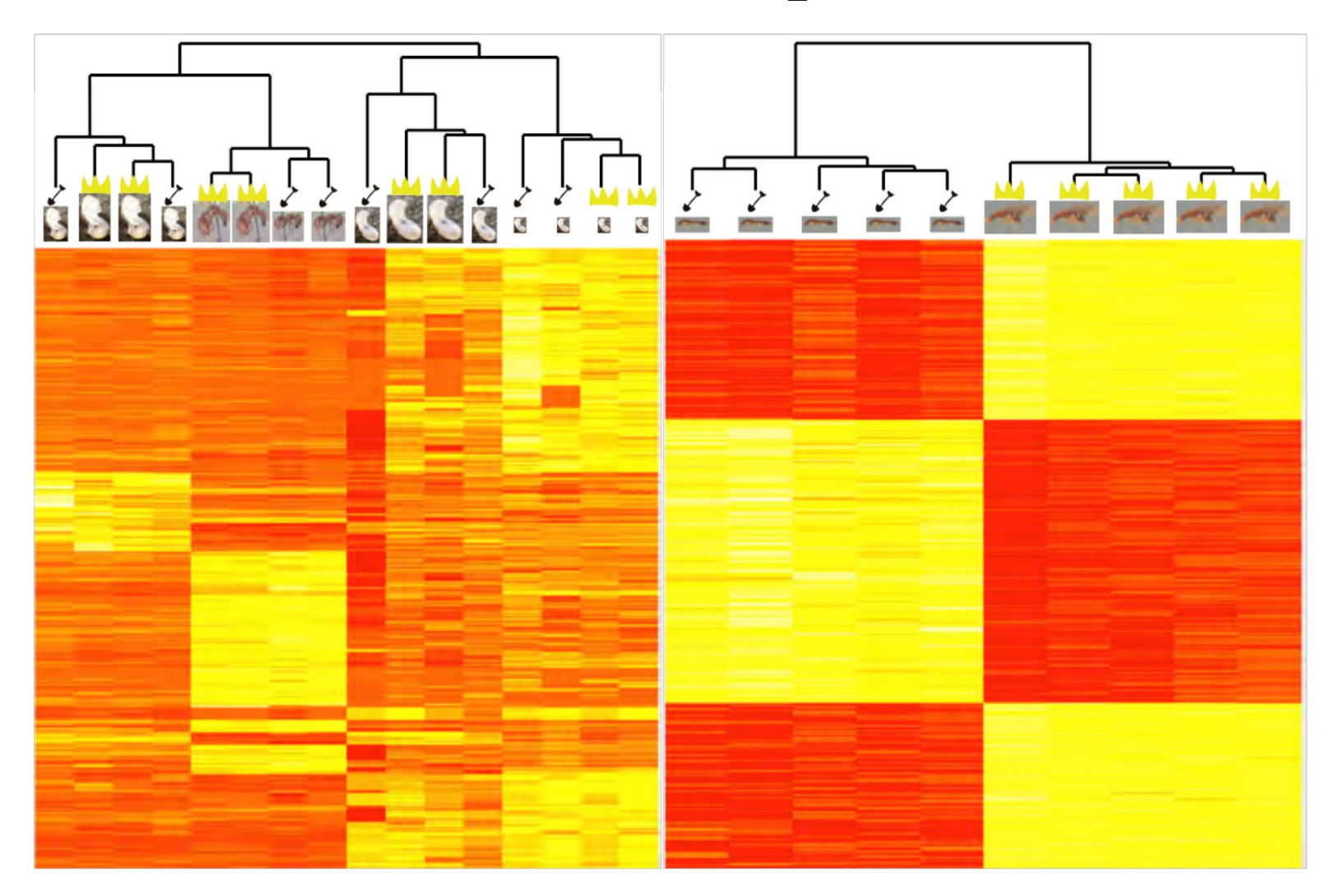

Take Home: Expression is time and stage specific and it is important to take this into account!

### **Important for the RNAseq week:** You must have installed Microsoft Excel. Alternatively, you must have access to Office 365 (available via the *university license)*.

https://www.unimuenster.de/IT/en/services/arbeitsplatz/software/office36! ml?lang=en

## Wieviel Prozent der Vorlesung haben sie verstanden?

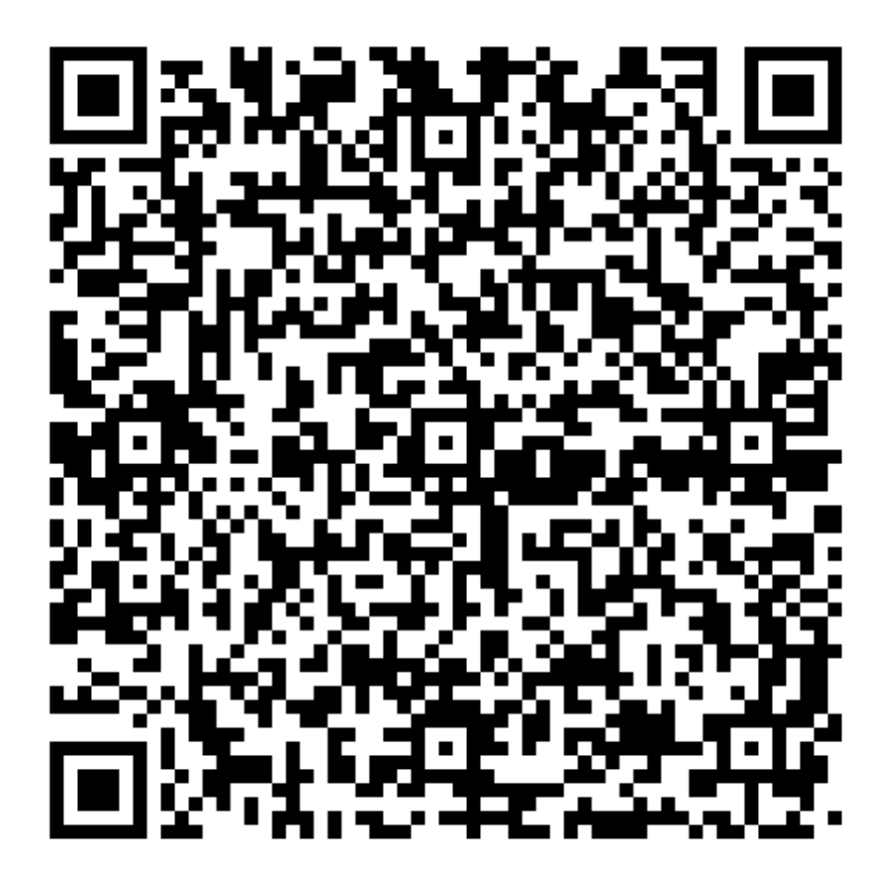

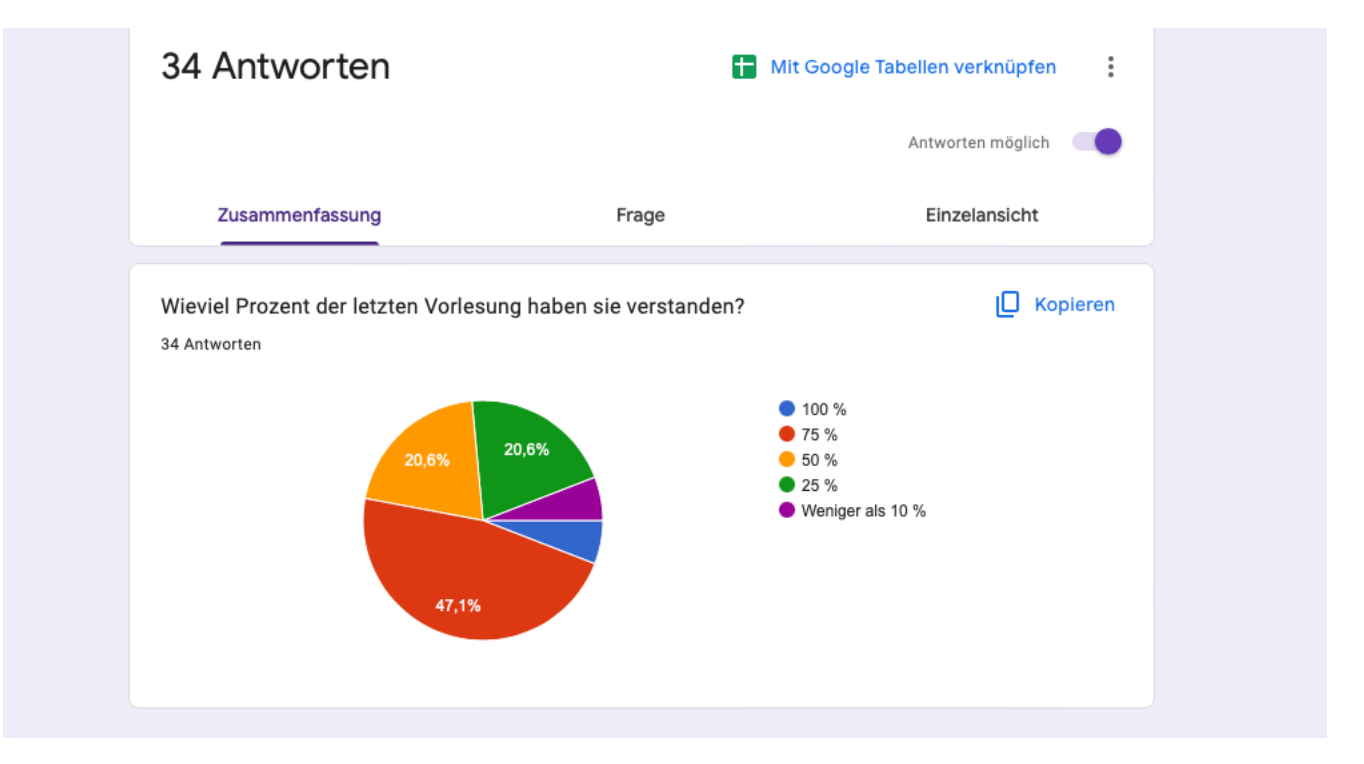